## <span id="page-0-0"></span>**Руководство по эксплуатации Dell™ XPS™ 430**

[Технический обзор](file:///C:/data/systems/XPS430/ru/SM/overview.htm#wp1595567) [Перед установкой](file:///C:/data/systems/XPS430/ru/SM/before.htm#wp1593706) [Снятие крышки корпуса компьютера](file:///C:/data/systems/XPS430/ru/SM/cover-re.htm#wp1593822) [Замена модуля](file:///C:/data/systems/XPS430/ru/SM/memory.htm#wp1594112)(ей) памяти [Установка плат](file:///C:/data/systems/XPS430/ru/SM/cards.htm#wp1180146) PCI и PCI Express [Замена дисководов](file:///C:/data/systems/XPS430/ru/SM/drives.htm#wp1595240) [Замена вентиляторов](file:///C:/data/systems/XPS430/ru/SM/fans.htm#wp1594322)

[Замена передней панели ввода](file:///C:/data/systems/XPS430/ru/SM/iopanel.htm#wp1594160)-вывода [Замена процессора](file:///C:/data/systems/XPS430/ru/SM/processo.htm#wp1594044) [Установка системной платы](file:///C:/data/systems/XPS430/ru/SM/sysboard.htm#wp1593988) [Установка блока питания](file:///C:/data/systems/XPS430/ru/SM/psu.htm#wp1593923) [Замена аккумулятора](file:///C:/data/systems/XPS430/ru/SM/battery.htm#wp1594101) установка крышки корп компьютера [Программа настройки системы](file:///C:/data/systems/XPS430/ru/SM/setup.htm#wp1054035)

#### **Примечания, замечания и предупреждения**

**ПРИМЕЧАНИЕ:** Содержит важную информацию, которая помогает более эффективно работать с компьютером.

**ВНИМАНИЕ:** Указывает на опасность повреждения оборудования или потери данных и объясняет, как этого избежать.

**ПРЕДУПРЕЖДЕНИЕ: Указывает на потенциальную опасность повреждения, получения травм или угрозу для жизни.** 

### **Информация, содержащаяся в данном документе, может быть изменена без уведомления. © 2008 Dell Inc. Все права защищены.**

Воспроизведение материалов данного руководства в любой форме без письменного разрешения Dell Inc. строго запрещается.

Товарные знаки, использованные в этом документе: *Dell,* логотип DELL и XPS являются торговыми знаками корпорации Dell Inc.: Intel и Intel SpeedStep является товарным<br>знаком или зарегистрированным товарным в соединенных Ш

В данном документе могут использоваться другие товарные значенования для обозначения фирм, заявляющих на них про<br>Компания Dell Inc. не претендует на права собственности в отношении каких-либо товарных знаженовлямися и не

#### **Модель DC01L**

**Август 2008 г. Rev. A00**

### **Замена аккумулятора**

**Руководство по эксплуатации Dell™ XPS™ 430** 

- ПРЕДУПРЕЖДЕНИЕ: Перед началом работы с внутренними компонентами компьютера прочитайте инструкции по технике безопасности,<br>прилагаемые к компьютеру. Дополнительные сведения о безопасности см. на главной странице раздела "С **требованиям" по адресу www.dell.com/regulatory\_compliance.**
- ПРЕДУПРЕЖДЕНИЕ: В случае неправильной установки новый аккумулятор может взорваться. Заменять аккумулятор следует только<br>таким же аккумулятором или аккумулятором аналогичного типа, екомендованным изготовителем. Утилизируйт

Для замены аккумулятора выполните указанные ниже действия.

- <span id="page-1-0"></span>1. [Войдите в программу настройки системы и запишите значения параметров на всех экранах этой программы](file:///C:/data/systems/XPS430/ru/SM/setup.htm#wp1054053) (см. раздел <u>Вход в программу</u><br><u>настройки системы),</u> чтобы иметь возможность восстановления корректных настроек посл
- 2. Выполните процедуры, описанные в разделе [Перед установкой](file:///C:/data/systems/XPS430/ru/SM/before.htm#wp1593706).
- 3. Снимите крышку компьютера (см. раздел [Снятие крышки корпуса компьютера](file:///C:/data/systems/XPS430/ru/SM/cover-re.htm#wp1593822)).
- 4. Найдите гнездо аккумулятора (см. раздел [Элементы системной платы](file:///C:/data/systems/XPS430/ru/SM/overview.htm#wp1599469)).

- **ВНИМАНИЕ**: Приподнимая аккумулятор из гнезда с помощью тупого инструмента, не касайтесь инструментом системной платы. Вставьте<br>инструмент между аккумулятором и гнездом и затем попытайтесь поднять аккумулятором. Иначе мож гнездо или нарушив проводники на плате.
- 5. Осторожно извлеките аккумулятор из гнезда пальцами или тупым непроводящим предметом, например пластмассовой отверткой.
- 6. Вставьте новый аккумулятор в гнездо меткой "+" вверх и защелкните на месте.
- 7. Установите крышку корпуса на место. (см. раздел [Установка крышки корпуса компьютера](file:///C:/data/systems/XPS430/ru/SM/cover-rb.htm#wp1593965)).

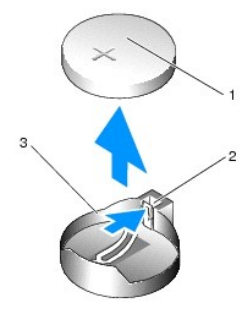

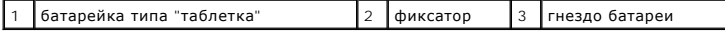

8. Подключите компьютер и устройства к электросети и включите их.

9. [шаг](#page-1-0) 1Войдите в настройки системы и восстановите сохраненные настройки (см. раздел [Вход в программу настройки системы](file:///C:/data/systems/XPS430/ru/SM/setup.htm#wp1054053)).

10. Правильно утилизируйте использованный аккумулятор. Смотрите инструкции по технике безопасности, поставляемые в комплекте с компьютером, чтобы ознакомиться с информацией по утилизации батареи.

## **Перед установкой**

**Руководство по эксплуатации Dell™ XPS™ 430** 

- [Технические характеристики](#page-2-0)
- $\bullet$  Per
- [Выключение компьютера](#page-2-2)
- [Инструкции по технике безопасности](#page-2-3)

В этой главе содержатся процедуры снятия и установки элементов вашего компьютера. Если не указано иное, каждая процедура подразумевает соблюдение следующих условий:

- l уже выполнены шаги, описанные в разделах [Выключение компьютера](#page-2-2) и [Инструкции по технике безопасности](#page-2-3).
- l ознакомление с информацией по технике безопасности, предоставляемой вместе с компьютером*.*
- l Для замены компонента или установки отдельно приобретенного компонента выполните процедуру снятия в обратном порядке.

#### <span id="page-2-0"></span>**Технические характеристики**

Для получения информации о технических характеристиках см. *Краткий справочник*, поставляемый вместе с компьютером, или веб-сайт поддержки Dell **support.dell.com**.

#### <span id="page-2-1"></span>**Рекомендуемые инструменты**

Для выполнения процедур, описанных в данном документе, может понадобиться небольшая крестообразная отвертка размера №2.

#### <span id="page-2-2"></span>**Выключение компьютера**

- **ВНИМАНИЕ:** Во избежание потери данных, сохраните и закройте все открытые файлы и выйдите из всех открытых программ, прежде чем выключить компьютер.
- 1. Завершите работу операционной системы.
- 2. Убедитесь, что компьютер и все подключенные к нему устройства выключены. Если компьютер и подсоединенные к нему устройства не выключились автоматически после завершения работы операционной системы, нажмите и удерживайте в течение 4 секунд кнопку питания для их выключения.

## <span id="page-2-3"></span>**Инструкции по технике безопасности**

Следуйте этим инструкциям по безопасности во избежание повреждений компьютера и для собственной безопасности.

- **ПРЕДУПРЕЖДЕНИЕ: Перед началом работы с внутренними компонентами компьютера прочитайте инструкции по технике безопасности,** прилагаемые к компьютеру. Дополнительные сведения о безопасности см. на главной странице раздела "Соответствие нормативным<br>требованиям" по адресу www.dell.com/regulatory\_compliance.
- **ВНИМАНИЕ:** Ремонт компьютера должен выполнять только квалифицированный специалист. Гарантия не распространяется на повреждения, причиной которых стало обслуживание без разрешения Dell™.
- **ВНИМАНИЕ:** При отключении кабеля тяните его за разъем или за язычок, но не за сам кабель. У некоторых кабелей имеются разъемы с O фиксирующими лапками; перед отключением кабеля такого типа нажмите на фиксирующие лапки. При разъединении разъемов старайтесь<br>разносить их по прямой линии, чтобы не погнуть контакты. Также перед подсоединением кабеля убед совмещении частей разъемов.
- **ВНИМАНИЕ**: Во избежание повреждения компьютера перед началом работы с внутренними компонентами компьютера выполните следующие действия.
- 1. Убедитесь, что рабочая поверхность ровная и чистая, чтобы не поцарапать крышку компьютера.
- 2. Выключите компьютер (см. [Выключение компьютера](#page-2-2)).

**ВНИМАНИЕ:** При отсоединении сетевого кабеля необходимо сначала отсоединить кабель от компьютера, а затем от сетевого устройства.

3. Отсоедините от компьютера все телефонные или сетевые кабели.

- 4. Отключите компьютер и все внешние устройства от электросети.
- 5. Для заземления системной платы нажмите и удерживайте нажатой кнопку питания, когда система отключена от электропитания.
- **ВНИМАНИЕ**: Прежде чем прикасаться к чему-либо внутри компьютера, избавьтесь от заряда статического электричества, прикоснувшись к<br>неокрашенной металлической поверхности, например, к металлической части на задней панели.

### **Установка плат PCI и PCI Express Руководство по эксплуатации Dell™ XPS™ 430**

- [Извлечение плат](#page-4-0) PCI и PCI Express
- [Установка плат](#page-5-0) PCI и PCI Express
- [Конфигурирование компьютера после извлечения или установки платы](#page-6-0) PCI/PCI Express
- ПРЕДУПРЕЖДЕНИЕ: Перед началом работы с внутренними компонентами компьютера прочитайте инструкции по технике безопасности,<br>прилагаемые к компьютеру. Дополнительные сведения о безопасности см. на главной странице раздела "С

## <span id="page-4-0"></span>**Извлечение плат PCI и PCI Express**

- 1. Выполните процедуры, описанные в разделе [Перед установкой](file:///C:/data/systems/XPS430/ru/SM/before.htm#wp1593706).
- 2. Удалите драйвер и программное обеспечение платы из операционной системы. Более подробную информацию см. в *Кратком справочнике*.
- 3. При необходимости отсоедините от платы все подключенные кабели.
- 4. Снимите крышку компьютера (см. раздел [Снятие крышки корпуса компьютера](file:///C:/data/systems/XPS430/ru/SM/cover-re.htm#wp1593822)).

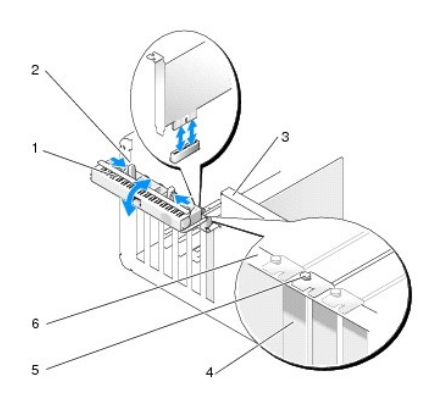

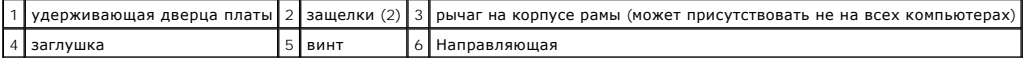

- 5. Поверните рычаг на корпусе рамы (если он имеется) по направлению вверх.
- 6. Нажмите два фиксатора на удерживающей дверце платы по направлению друг к другу, чтобы повернуть дверцу. Дверца поворачивается на петле и остается в открытом положении.

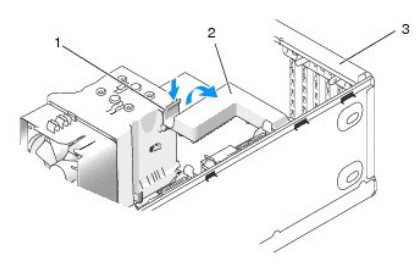

1 защелка 2 фиксирующая скоба платы 3 удерживающая дверца платы

7. Если ваш компьютер оснащен удерживающей скобой платы для защиты платы x16, аккуратно нажмите защелки вниз, а затем поверните скобу вверх, чтобы получить доступ к слотам для платы.

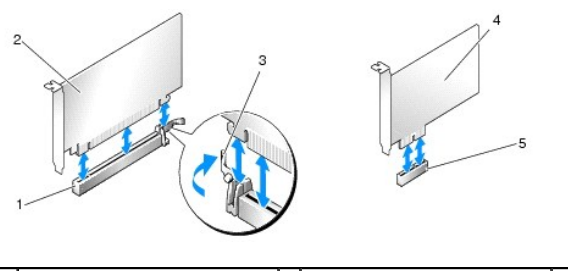

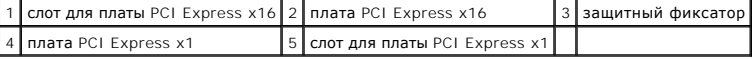

- **ВНИМАНИЕ:** Зажим должен быть освобожден, чтобы вытащить плату из гнезда. Неправильное удаление платы может повредить системную 0 плату.
- 8. Чтобы извлечь плату PCI Express, нажмите защитный фиксатор на слоте платы.
- 9. Если вы не собираетесь устанавливать другую плату, установите в пустое отверстие для платы металлическую заглушку.

Если вам потребуется заглушка, свяжитесь с Dell (смотрите "Обращение в Dell" в *Кратком справочнике*).

**ПРИМЕЧАНИЕ:** Установка заглушек в пустые разъемы для плат необходима для выполнения требований стандарта FCC. Кроме того, заглушки защищают компьютер от пыли и грязи.

- 10. Верните удерживающую скобу платы в её исходное положение; нажмите на конец скобы и защелкните фиксатор.
- 11. Закройте удерживающую дверцу платы.

**ПРИМЕЧАНИЕ:** Для полноразмерных плат PCI-E при наличии "рояльного" кронштейна необходимо вращать его вниз до установки на свое место.

- 12. Установите крышку корпуса (см. раздел [Установка крышки корпуса компьютера](file:///C:/data/systems/XPS430/ru/SM/cover-rb.htm#wp1593965)).
- 13. Подключите компьютер и устройства к электросети и включите их.
- 14. Информацию о завершении процедуры извлечения см. [в разделе Конфигурирование компьютера после извлечения или установки платы](#page-6-0) PCI/PCI Express.

### <span id="page-5-0"></span>**Установка плат PCI и PCI Express**

- 1. Выполните процедуры, описанные в разделе [Перед установкой](file:///C:/data/systems/XPS430/ru/SM/before.htm#wp1593706).
- 2. Снимите крышку компьютера. Смотрите раздел [Снятие крышки корпуса компьютера](file:///C:/data/systems/XPS430/ru/SM/cover-re.htm#wp1593822).
- 3. Поверните рычаг на корпусе рамы (если он имеется) по направлению вверх.
- 4. Нажмите два фиксатора на удерживающей дверце платы по направлению друг к другу, чтобы повернуть дверцу. Дверца поворачивается на петле и остается в открытом положении.
- 5. Если ваш компьютер оснащен удерживающей скобой платы для защиты платы x16, аккуратно нажмите защелки вниз, а затем поверните скобу вверх, чтобы получить доступ к слотам для платы.
- 6. При установке новой платы расширения снимите заглушку пустого отверстия гнезда для платы, затем перейдите к шагу [шаг](#page-5-1) 8.
- 7. Чтобы заменить уже установленную плату, извлеките ее из компьютера. Смотрите раздел [Извлечение плат](#page-4-0) PCI и PCI Express.
- <span id="page-5-1"></span>8. Подготовьте плату к установке.

Подробную информацию о настройках платы, внутренних соединениях и других вопросах, касающихся взаимодействия платы с компьютером, можно найти в документации, поставляемой вместе с платой.

- **ПРЕДУПРЕЖДЕНИЕ: Некоторые сетевые адаптеры позволяют автоматически запускать подключенный к сети компьютер. Поэтому, во избежание поражения электрическим током, обязательно отключите питание компьютера перед установкой платы.**
- 9. При установке платы в разъем для 16-канальной платы, расположите плату так, чтобы выровнять зажимное гнездо с зажимом.

**ВНИМАНИЕ**: Зажим должен быть освобожден, чтобы обеспечить посадку платы. Неправильно установленная плата может повредить системную плату.

10. Вставьте плату в разъем и с усилием нажмите на нее. Убедитесь, что плата вошла в слот до конца.

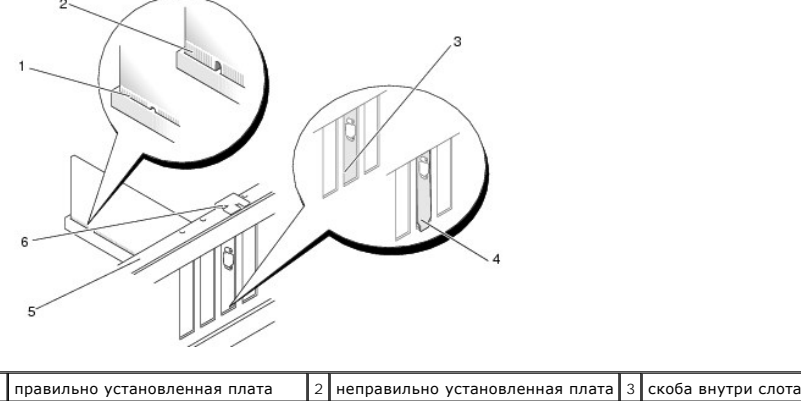

 $4$  скоба, выходящая за пределы слота 5 направляющая  $\begin{bmatrix} 6 \end{bmatrix}$  направляющая

11. Убедитесь, что:

- l Верхние части всех плат и заглушек находятся на одном уровне с выравнивающей пластиной.
- l Выемка в верхней части платы или заглушки расположена вокруг направляющей.
- 12. Если была удалена удерживающая скоба, защелкните её на место, фиксируя плату PCI-E.

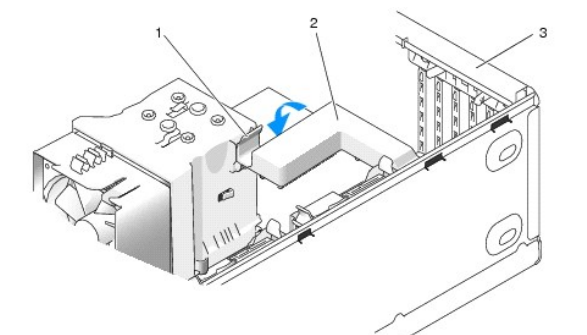

#### $\left| 1 \right|$ защелка $\left| 2 \right|$ фиксирующая скоба платы $\left| 3 \right|$ удерживающая дверца платы

**ВНИМАНИЕ:** Не прокладывайте кабели платы поверх или снизу плат. Если кабели проложены поверх плат, корпус компьютера может не закрыться. Кроме того, это может повредить оборудование.

**ВНИМАНИЕ:** Сначала подсоедините сетевой кабель к сетевому устройству, а затем - к компьютеру. Θ

13. Установите крышку корпуса (см. раздел [Установка крышки корпуса компьютера](file:///C:/data/systems/XPS430/ru/SM/cover-rb.htm#wp1593965)).

14. Подключите компьютер и устройства к электросети и включите их.

15. Информацию о завершении установки см. в разделе [Конфигурирование компьютера после извлечения или установки платы](#page-6-0) PCI/PCI Express.

### <span id="page-6-0"></span>**Конфигурирование компьютера после извлечения или установки платы PCI/PCI Express**

**ПРИМЕЧАНИЕ**: Информация о месторасположении разъемов приведена в *Кратком справочнике.* Информацию об установке драйверов и<br>программного обеспечения для платы см. в документации, поставляемой вместе с платой.

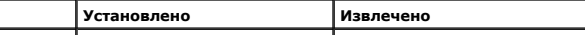

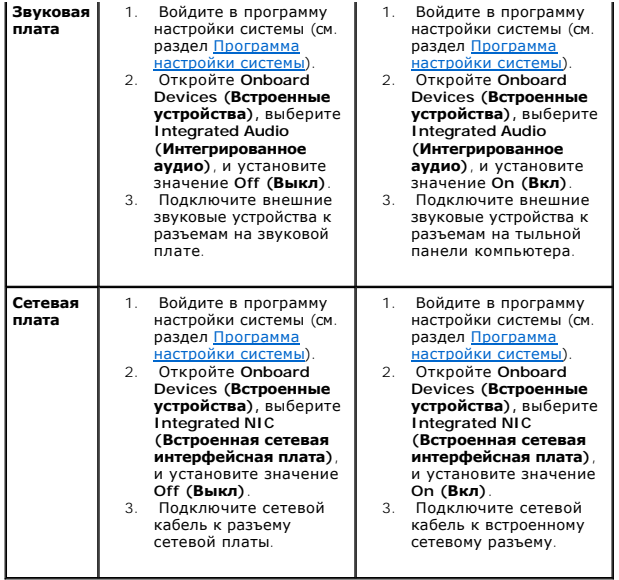

### **Установка крышки корпуса компьютера**

**Руководство по эксплуатации Dell™ XPS™ 430** 

- ПРЕДУПРЕЖДЕНИЕ: Перед началом работы с внутренними компонентами компьютера прочитайте инструкции по технике безопасности,<br>прилагаемые к компьютеру. Дополнительные сведения о безопасности см. на главной странице раздела "С
- ПРЕДУПРЕЖДЕНИЕ: Не используйте оборудование, если снята какая-либо крышка (в т. ч. крышки компьютера, передняя панель,<br>заглушки, заглушки передней панели и т. д.).
- 1. Убедитесь, что все кабели подключены, а согнутые кабели не мешают.

Аккуратно потяните кабели питания на себя, чтобы они не запутались под дисководами.

- 2. Проверьте, не осталось ли в компьютере инструментов или других посторонних предметов.
- <span id="page-8-0"></span>3. Опустите крышку. Для этого выполните следующие действия.
	- a. Поверните крышку вниз.
	- b. Нажмите на правую сторону крышки, чтобы она закрылась.
	- c. То же самое проделайте с левой стороной.

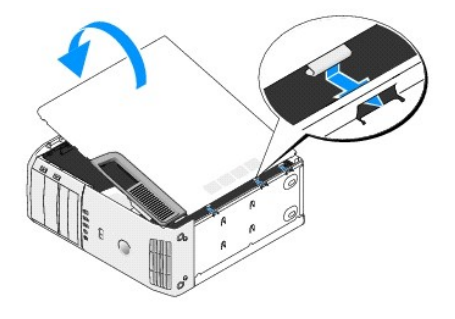

4. Убедитесь, что обе стороны крышки зафиксированы. Если они не зафиксированы, повторите все действия [шаг](#page-8-0) 3.

5. Подключите компьютер и устройства к электросети и включите их.

### **Снятие крышки корпуса компьютера**

**Руководство по эксплуатации Dell™ XPS™ 430** 

- ПРЕДУПРЕЖДЕНИЕ: Перед началом работы с внутренними компонентами компьютера прочитайте инструкции по технике безопасности,<br>прилагаемые к компьютеру. Дополнительные сведения о безопасности см. на главной странице раздела "С
- ПРЕДУПРЕЖДЕНИЕ: Во избежание риска поражения электрическим током, получения травм от движущихся лопастей вентилятора или<br>других неожиданных травм всегда отключайте компьютер от электрической розетки, прежде чем снимать кр
- **ВНИМАНИЕ:** Убедитесь в наличии достаточного пространства, на котором можно разместить оборудование со снятой крышкой потребуется не менее 30 см (1 фут) на рабочем столе.
- 1. Выполните процедуры, описанные в разделе [Перед установкой](file:///C:/data/systems/XPS430/ru/SM/before.htm#wp1593706).
- 2. Если установлен защитный трос, удалите его из соответствующего отверстия.
- **ВНИМАНИЕ:** Работы должны производиться на защищенной поверхности, чтобы избежать появления царапин как на самой поверхности, так и на компьютере, размещенном на ней.
- 3. Положите компьютер на бок, крышкой вверх.
- 4. Потяните назад защелку крышки корпуса на верхней панели.

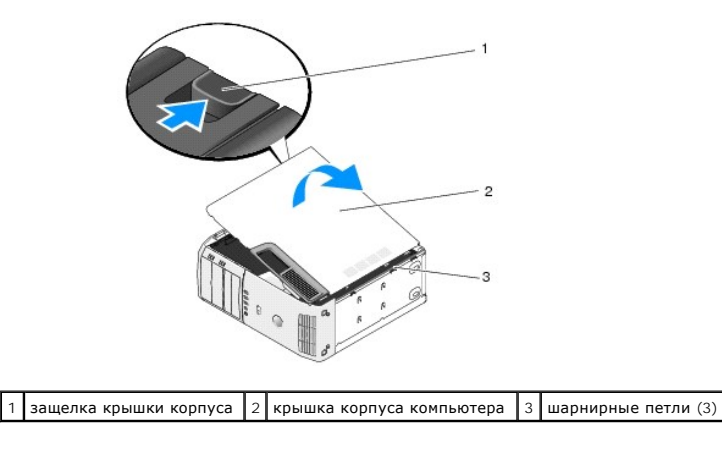

- 5. Крепко зажав крышку компьютера, поднимите ее, вращая вокруг нижнего края.
- 6. Снимите крышку и поставьте ее в безопасное место.

#### **Замена дисководов**

**Руководство по эксплуатации Dell™ XPS™ 430** 

- [Установка жесткого диска](#page-10-0)
- [Повторная установка панели накопителей](#page-12-0)
- [Установка оптического дисковода](#page-13-0)
- [Установка устройства чтения карт памяти](#page-15-0)
- ПРЕДУПРЕЖДЕНИЕ: Перед началом работы с внутренними компонентами компьютера прочитайте инструкции по технике безопасности,<br>прилагаемые к компьютеру. Дополнительные сведения о безопасности см. на главной странице раздела "С **требованиям" по адресу www.dell.com/regulatory\_compliance.**
- **ПРИМЕЧАНИЕ**: Система не поддерживает устройства IDE.

**ПРИМЕЧАНИЕ:** Салазки для устройства чтения карт памяти на 3,5 дюйма и салазки для жесткого диска не являются взаимозаменяемыми.

### <span id="page-10-0"></span>**Установка жесткого диска**

**ВНИМАНИЕ**: Перед заменой жесткого диска, на котором хранятся данные, которые нужно сохранить, выполните резервное копирование этих данных.

1. Выполните процедуры, описанные в разделе [Перед установкой](file:///C:/data/systems/XPS430/ru/SM/before.htm#wp1593706).

- 2. Снимите крышку компьютера (см. раздел [Снятие крышки корпуса компьютера](file:///C:/data/systems/XPS430/ru/SM/cover-re.htm#wp1593822)).
- 3. Отключите кабели питания и интерфейсные кабели от накопителя.

**ПРИМЕЧАНИЕ:** Если вы не заменяете жесткий диск в это время, отсоедините второй конец кабеля для передачи данных от системной платы и отложите его в сторону. Можно использовать кабель передачи данных для установки жесткого диска в будущем.

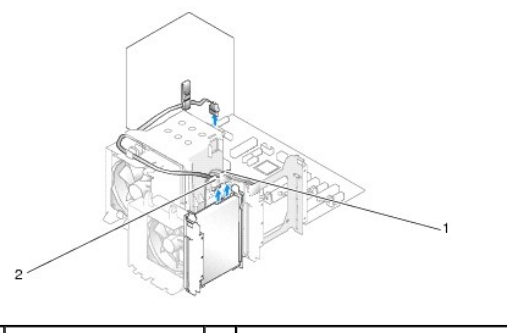

кабель питания  $\begin{vmatrix} 2 \end{vmatrix}$ Интерфейсный кабель жесткого диска

4. Нажмите на выступы по обеим сторонам диска и выдвиньте его вверх.

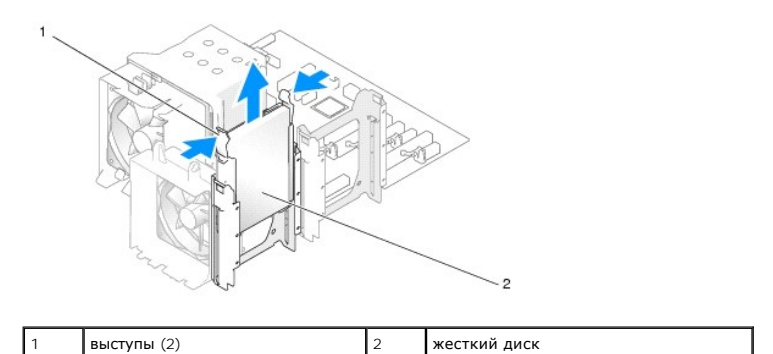

5. Если при замене жесткого диска изменяется конфигурация дисков, убедитесь, что изменения отражены в BIOS. При перезагрузке компьютера, войдите в настройки системы (см. раздел <u>[Программа настройки системы](file:///C:/data/systems/XPS430/ru/SM/setup.htm#wp1054035)</u>). На экране настройки войдите в раздел "Drives" (Накопители) и<br>установите порты SATA (SATA от 0 до 4) в соответствии с конфигурацией.

- 6. Распакуйте новый жесткий диск и подготовьте его к установке.
- 7. Прочитайте документацию к диску и убедитесь, что его конфигурация соответствует компьютеру.
- 8. Если на новом жестком диске нет кронштейна, снимите его со старого диска.
- 9. Закрепите кронштейн на новом жестком диске.

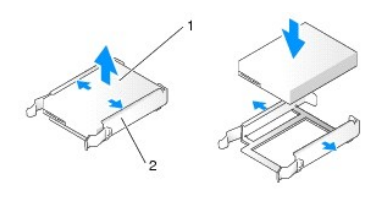

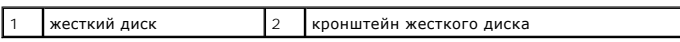

- 10. Установите жесткий диск в компьютер, аккуратно задвинув его до щелчка.
- 11. Подключите к жесткому диску интерфейсный кабель жесткого диска и кабель питания.
- 12. Проверьте все разъемы, чтобы убедиться, что они надлежащим образом соединены и правильно установлены.
- 13. Установите крышку корпуса (см. [Установка крышки корпуса компьютера](file:///C:/data/systems/XPS430/ru/SM/cover-rb.htm#wp1593965)).
- 14. Подключите компьютер и устройства к электросети и включите их.
- 15. Если при установке жесткого диска изменяется конфигурация дисков, убедитесь, что изменения отражены в BIOS. При перезагрузке компьютера, войдите в настройки системы (см. раздел <u>[Программа настройки системы](file:///C:/data/systems/XPS430/ru/SM/setup.htm#wp1054035)</u>). На экране настройки войдите в раздел<br>"Drives" (Накопители) и установите порты SATA (SATA от 0 до 4) в соответствии с конфигурацией.
- <span id="page-11-0"></span>16. Инструкции по установке дополнительных программ, необходимых для работы жесткого диска, см. в документации, поставляемой с диском.

### **Установка жесткого диска во FlexBay**

На верхней части диска FlexBay можно установить дополнительный жесткий диск.

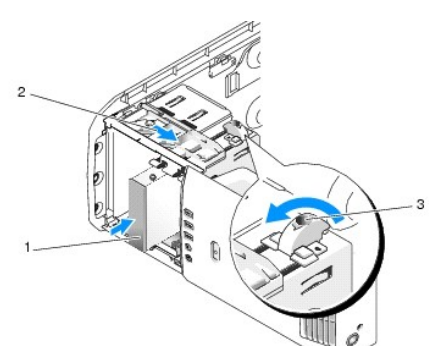

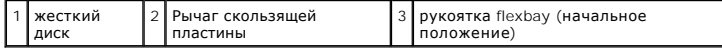

- 1. Выполните процедуры, описанные в разделе [Перед установкой](file:///C:/data/systems/XPS430/ru/SM/before.htm#wp1593706).
- 2. Снимите крышку компьютера (см. раздел [Снятие крышки корпуса компьютера](file:///C:/data/systems/XPS430/ru/SM/cover-re.htm#wp1593822)).
- 3. Снимите панель накопителей (см. [Повторная установка панели накопителей](#page-12-0)).
- 4. [Снимите винты с буртиками с внутренней стороны заглушки на панели с дисководами и закрепите с их помощью новый диск](#page-13-1) (см. Обратная установка заглушки панели дисковода).
- 5. Поверните рукоятку FlexBay на каркасе на 90 градусов в направлении против часовой стрелки.

**ВНИМАНИЕ:** Убедитесь, что рукоятка FlexBay на каркасе повернута на 90 градусов против часовой стрелки. Если повернуть рукоятку не удается, это свидетельствует о том, что рукоятка повреждена.

**ПРИМЕЧАНИЕ**: При повороте рукоятки FlexBay, становится доступным пространство для установки такого крупного устройства, как<br>жесткий диск. На этой стадии рукоятка находится в горизонтальном положении.

- 6. Потяните скользящую пластину на один уровень ниже и зафиксируйте положение.
- 7. Вдвигайте дисковод гибких дисков в соответствующий отсек до щелчка или пока дисковод не встанет на свое место.
- 8. Подключите к жесткому диску интерфейсный кабель жесткого диска и кабель питания.
- 9. Установите панель накопителей на место (см. [Повторная установка панели накопителей](#page-12-0)).
- 10. Установите крышку корпуса (см. раздел [Установка крышки корпуса компьютера](file:///C:/data/systems/XPS430/ru/SM/cover-rb.htm#wp1593965)).

#### **Извлечение жесткого диска из FlexBay**

- 1. Выполните процедуры, описанные в разделе [Перед установкой](file:///C:/data/systems/XPS430/ru/SM/before.htm#wp1593706).
- 2. Снимите крышку компьютера (см. раздел [Снятие крышки корпуса компьютера](file:///C:/data/systems/XPS430/ru/SM/cover-re.htm#wp1593822)).
- 3. Снимите панель накопителей (см. [Повторная установка панели накопителей](#page-12-0)).
- 4. Отсоедините кабель питания и кабель дисковода гибких дисков от разъемов.
- 5. Потяните скользящую пластину на один уровень ниже и зафиксируйте положение.
- 6. Выдвиньте жесткий диск из компьютера.
- **ВНИМАНИЕ:** Убедитесь, что рукоятка FlexBay на каркасе повернута на 90 градусов против часовой стрелки. Если повернуть рукоятку не удается, это свидетельствует о том, что рукоятка повреждена.
- 7. Поверните рукоятку FlexBay в её начальное положение. Смотрите иллюстрацию <u>Установка жесткого диска во FlexBay</u> на которой изображено начальное положение рукоятки FlexBay.
- 8. Установите панель накопителей на место (см. [Повторная установка панели накопителей](#page-12-0))
- 9. Установите крышку корпуса (см. раздел [Установка крышки корпуса компьютера](file:///C:/data/systems/XPS430/ru/SM/cover-rb.htm#wp1593965)).

### <span id="page-12-0"></span>**Повторная установка панели накопителей**

- 1. Выполните процедуры, описанные в разделе [Перед установкой](file:///C:/data/systems/XPS430/ru/SM/before.htm#wp1593706).
- 2. Снимите крышку компьютера (см. раздел [Снятие крышки корпуса компьютера](file:///C:/data/systems/XPS430/ru/SM/cover-re.htm#wp1593822)).

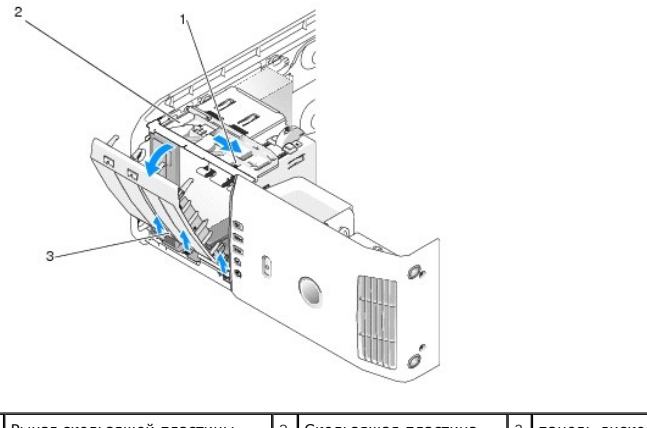

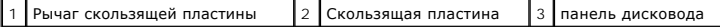

3. Возьмитесь за рычаг скользящей платы, потяните ее вправо и удерживайте в этом положении.

**ПРИМЕЧАНИЕ:** Скользящая плата фиксируется и освобождает панель накопителей, помогая фиксировать дисководы. Надавите изнутри и поверните панель накопителей влево, чтобы освободить панель из боковых петель.

- 4. Панель дисковода открывается с щелчком. Осторожно освободите и отложите в безопасное место.
- 5. Чтобы установить панель дисковода:
	- a. Совместите фиксаторы панели дисковода с боковыми петлями.
	- b. Поверните панель дисковода по направлению к компьютеру, пока рычаг скользящей панели не защелкнется, а панель дисковода не встанет на свое место на передней панели.
	- c. Установите крышку корпуса (см. [Установка крышки корпуса компьютера](file:///C:/data/systems/XPS430/ru/SM/cover-rb.htm#wp1593965)).

#### <span id="page-13-1"></span>**Обратная установка заглушки панели дисковода**

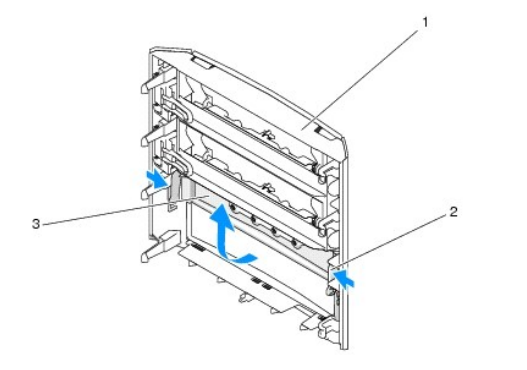

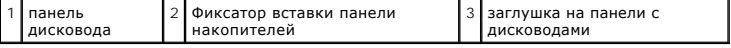

- 1. Снимите панель накопителей (см. [Повторная установка панели накопителей](#page-12-0)).
- 2. Покрутите панель дисковода, чтобы найти внешние края фиксатора вставки. Потяните фиксаторы вставки панели дисковода внутрь, чтобы освободить от защелок, которые удерживают их на месте.
- 3. Поместите вставку панели накопителей в безопасное место.
- 4. Чтобы установить панель дисковода:
	- a. Совместите пазы на вставке панели накопителей с соответствующими слотами на панели и с щелчком усановите вставку.
	- b. Убедитесь в правильной посадке вставки панели накопителей.

### <span id="page-13-0"></span>**Установка оптического дисковода**

- 1. Выполните процедуры, описанные в разделе [Перед установкой](file:///C:/data/systems/XPS430/ru/SM/before.htm#wp1593706).
- 2. Снимите крышку компьютера (см. раздел [Снятие крышки корпуса компьютера](file:///C:/data/systems/XPS430/ru/SM/cover-re.htm#wp1593822)).
- 3. Снимите панель накопителей (см. [Повторная установка панели накопителей](#page-12-0)).
- 4. Отключите кабель питания и кабель данных от задней панели дисковода CD/DVD.

**ПРИМЕЧАНИЕ:** Если извлекается единственный дисковод CD/DVD компьютера, и он не будет заменен в этот раз, отсоедините кабель передачи данных от системной платы и отложите в сторону.

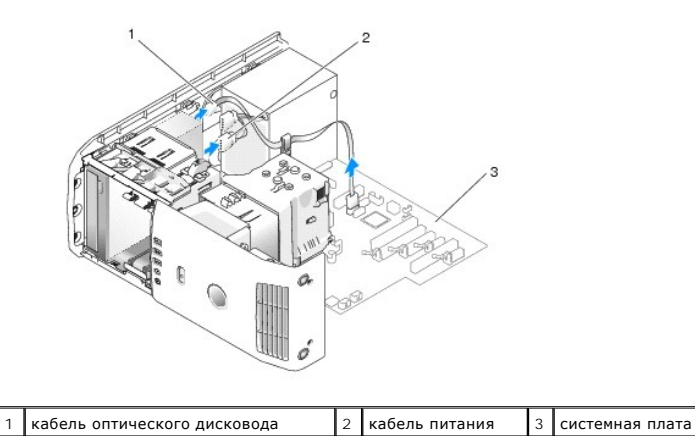

5. Протолкните скользящую пластину в сторону нижней части системы и зафиксируйте положение; затем вставьте дисковод через переднюю панель компьютера.

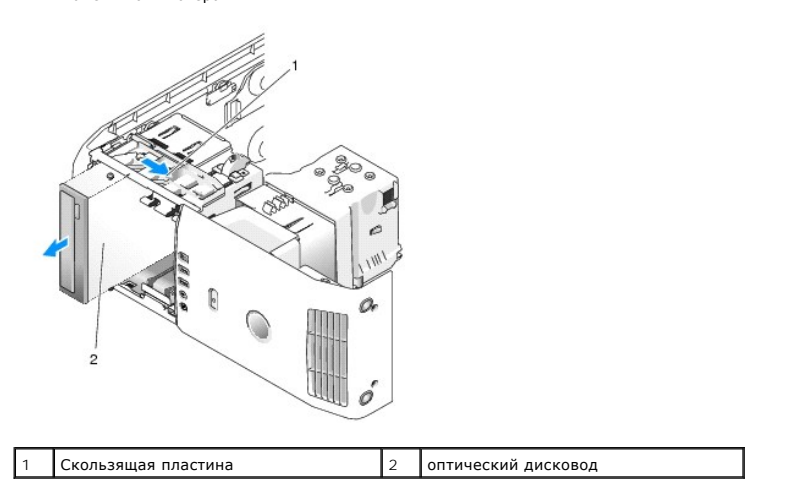

- 6. Если Вы не устанавливаете дисковод, установите вставку панели дисковода (см. раздел [Обратная установка заглушки панели дисковода](#page-13-1)), и перейдите к [шаг](#page-14-0) 8.
- 7. При установке нового дисковода выполните указанные ниже действия.
	- a. Извлеките заглушку панели дисков на (см. [Обратная установка заглушки панели дисковода](#page-13-1)).
	- b. Снимите винты с буртиками с внутренней стороны заглушки на панели с дисководами и закрепите с их помощью новый диск.

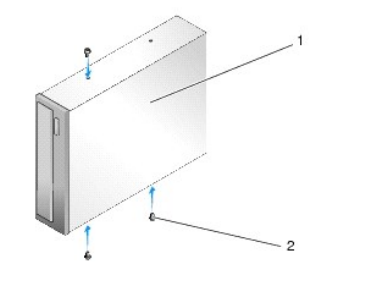

1 оптический дисковод 2 винты с буртиками (3)

- c. Вдвигайте дисковод в соответствующий отсек до щелчка.
- d. Подключите кабель питания и кабель передачи данных к оптическому дисководу.
- e. Проверьте соединение всех кабелей и убедитесь, что кабели не мешают притоку воздуха для охлаждающих вентиляторов.
- <span id="page-14-0"></span>8. Установите панель накопителей (см [Повторная установка панели накопителей](#page-12-0)).
- 9. Установите крышку корпуса (см. раздел [Установка крышки корпуса компьютера](file:///C:/data/systems/XPS430/ru/SM/cover-rb.htm#wp1593965)).
- 10. Подключите компьютер и периферийные устройства к сети питания и включите их.
- 11. Убедитесь, что компьютер работает корректно с помощью приложения Dell Diagnostics (см. раздел "Dell Diagnostics" в *Кратком справочнике*).

## <span id="page-15-0"></span>**Установка устройства чтения карт памяти**

**ВНИМАНИЕ**: Обратите особое внимание на то, как проложен каждый кабель, прежде чем его отсоединять, - это позволит уверенно и<br>правильно проложить кабели заново. Неправильно проложенные или отсоединенные кабели могут приве

- 1. Выполните процедуры, описанные в разделе [Перед установкой](file:///C:/data/systems/XPS430/ru/SM/before.htm#wp1593706).
- 2. Снимите крышку компьютера (см. раздел [Снятие крышки корпуса компьютера](file:///C:/data/systems/XPS430/ru/SM/cover-re.htm#wp1593822)).
- 3. Снимите панель накопителей (см. [Повторная установка панели накопителей](#page-12-0)).

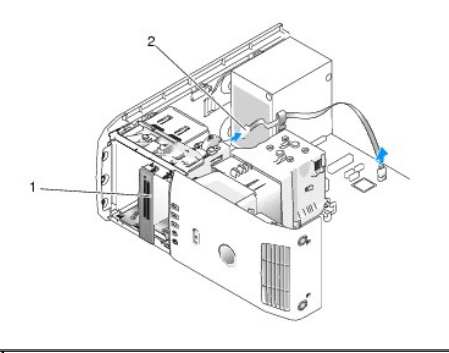

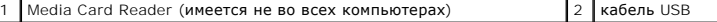

4. Отключите кабель USB на задней части устройства чтения карт памяти. Отключите другой конец кабеля от разъема USB (FLEXBAY) на системной плате (см. раздел Элеме

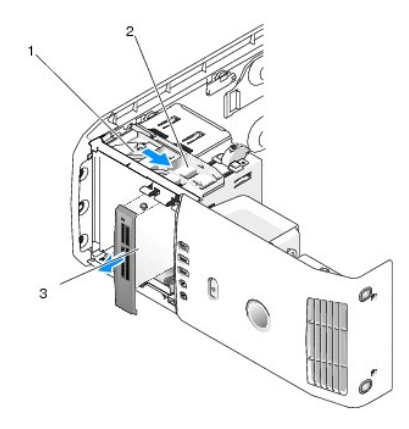

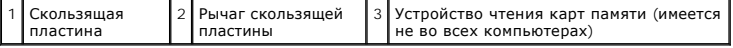

5. Протолкните скользящую пластину в сторону нижней части системы и зафиксируйте положение; затем вставьте дисковод через переднюю панель компьютера.

6. [Если вы не переустанавливаете устройство чтения карт памяти](#page-13-1), установите заглушку панели дисковода (см. раздел <u>Обратная установка</u><br><u>заглушки панели дисковода</u>) и перейдите к <u>шаг 8</u>.

**ВНИМАНИЕ:** Убедитесь, что рукоятка FlexBay на каркасе повернута на 90 градусов против часовой стрелки. Если повернуть рукоятку не удается, это свидетельствует о том, что рукоятка повреждена.

**ПРИМЕЧАНИЕ**: Если вы уже установили дополнительный жесткий диск в FlexBay и хотите заменит его на устройство чтения карт памяти,<br>убедитесь, что рукоятка FlexBay повернута против часовой стрелки от своего начального верти

7. При установке нового устройства чтения карт памяти выполните следующие действия.

- а. Извлеките заглушку панели дисков на (см. [Обратная установка заглушки панели дисковода](#page-13-1))
- b. Извлеките устройство чтения карт памяти из упаковки.
- c. Снимите винты с буртиками с внутренней стороны заглушки на панели с дисководами и закрепите с их помощью новый диск.

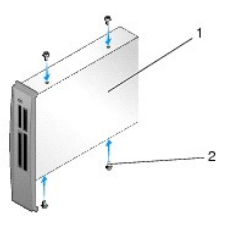

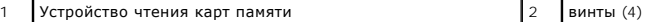

d. Осторожно вставьте устройство чтения карт памяти в отсек дисковода и зафиксируйте щелчком.

**ПРИМЕЧАНИЕ:** Убедитесь, что устройство чтения карт памяти установлено перед подключением USB кабеля.

- е. Подключите кабель USB FlexBay к тыльной стороне устройства чтения карт памяти и внутреннему разъему USB (F\_USB4) на системной<br>плате (см. <u>[Элементы системной платы](file:///C:/data/systems/XPS430/ru/SM/overview.htm#wp1599469)</u>).
- <span id="page-16-0"></span>8. Установите панель накопителей (см. раздел [Повторная установка панели накопителей](#page-12-0)).
- 9. Установите крышку корпуса (см. раздел [Установка крышки корпуса компьютера](file:///C:/data/systems/XPS430/ru/SM/cover-rb.htm#wp1593965)).
- 10. Включите систему и войдите в настройки (см. раздел [Программа настройки системы](file:///C:/data/systems/XPS430/ru/SM/setup.htm#wp1054035)).

Если вы *извлекли* устройство чтения карт памяти - установите параметр USB for FlexBay в значение **OFF**.

Если вы *установили* устройство чтения карт памяти - установите параметр USB for FlexBay в значение **ON.**

#### **Замена вентиляторов**

**Руководство по эксплуатации Dell™ XPS™ 430** 

- [Замена монтажа вентиляционного кожуха процессора](#page-17-0)
- О Замена каркаса вентилятора процес
- [Замена каркаса вентилятора процессора](#page-18-1)
- [Замена вентилятора платы](#page-19-0)
- ПРЕДУПРЕЖДЕНИЕ: Перед началом работы с внутренними компонентами компьютера прочитайте инструкции по технике безопасности,<br>прилагаемые к компьютеру. Дополнительные сведения о безопасности см. на главной странице раздела "С **требованиям" по адресу www.dell.com/regulatory\_compliance.**

ПРЕДУПРЕЖДЕНИЕ: Во избежание риска поражения электрическим током, получения травм от движущихся лопастей вентилятора или<br>других неожиданных травм всегда отключайте компьютер от электрической розетки, прежде чем снимать кр

### <span id="page-17-0"></span>**Замена монтажа вентиляционного кожуха процессора**

- 1. Выполните процедуры, описанные в разделе [Перед установкой](file:///C:/data/systems/XPS430/ru/SM/before.htm#wp1593706).
- 2. Снимите крышку компьютера (см. раздел [Снятие крышки корпуса компьютера](file:///C:/data/systems/XPS430/ru/SM/cover-re.htm#wp1593822)).
- ПРЕДУПРЕЖДЕНИЕ: Радиатор процессора может очень сильно нагреваться при обычной работе. Прикасаться к радиатору можно только<br>по прошествии некоторого времени, необходимого для его остывания.

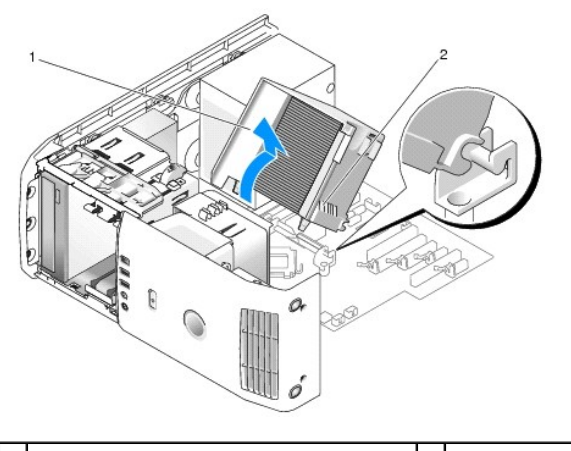

вентиляционный кожух процессора  $\vert$  2 невыпадающие винты (2)

**ВНИМАНИЕ:** Радиатор процессора присоединен к кожуху вентилятора процессора. При отсоединении кожуха вентилятора процессора, положите его вверх дном, чтобы не повредить термальный интерфейс радиатора.

3. Ослабьте два невыпадающих винта, закрепляющие вентиляционный кожух процессора на шасси, затем поверните кожух вперед и освободите его от петель.

4. При наличии в компьютере, извлеките удерживающую скобу платы (см. [Извлечение плат](file:///C:/data/systems/XPS430/ru/SM/cards.htm#wp1180248) PCI и PCI Express).

- 5. Поднимите радиатор процессора, извлекая его из компьютера, а затем отложите в сторону.
- 6. Для замены вентиляционного кожуха процессора, совместите слоты для петель на вентиляционном кожухе процессора с направляющими на системной плате.
- 7. Совместите другую сторону вентиляционного кожуха процессора с вентилятором процессора и затяните два невыпадающих винта.
- 8. Если вы сняли удерживающую скобу платы, установите её на место (см. [Установка плат](file:///C:/data/systems/XPS430/ru/SM/cards.htm#wp1180416) PCI и PCI Express).
- 9. Установите крышку корпуса (см. раздел [Установка крышки корпуса компьютера](file:///C:/data/systems/XPS430/ru/SM/cover-rb.htm#wp1593965)).
- 10. Подключите компьютер и устройства к сети питания и включите их.

### <span id="page-18-0"></span>**Замена каркаса вентилятора процессора**

- 1. Выполните процедуры, описанные в разделе [Перед установкой](file:///C:/data/systems/XPS430/ru/SM/before.htm#wp1593706).
- 2. Снимите крышку компьютера (см. раздел Снятие крышки корпуса компьют
- 3. Снимите кожух вентилятора процессора (см. [Замена монтажа вентиляционного кожуха процессора](#page-17-0))
- 4. Отсоедините кабель вентилятора процессора от разъема FAN\_CPU на системной плате (см. раздел [Элементы системной платы](file:///C:/data/systems/XPS430/ru/SM/overview.htm#wp1599469)).
- 5. Приподнимите и удерживайте фиксатор, расположенный на нижней части каркаса вентилятора процессора, надавите на верх каркаса и выдвиньте его в тыловую сторону комьютера.
- 6. Извлеките каркас из корпуса.

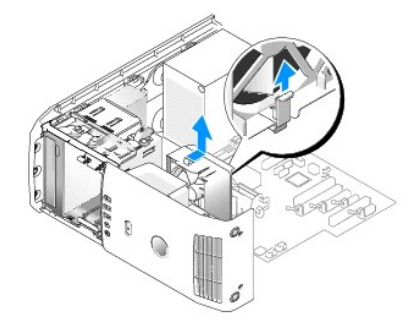

- 7. Чтобы заменить каркас вентилятора процессора, направьте вниз кабель питания вентилятора процессора; вставьте фиксаторы вдоль нижней части корзины вентилятора процессора в соответствующие слоты на корпусе каркаса и продвиньте корпус вентилятора процессора в сторону передней части компьютера, пока он не установится на место.
- 8. Подсоедините кабель вентилятора к разъему FAN\_CPU на системной плате (см. раздел [Элементы системной платы](file:///C:/data/systems/XPS430/ru/SM/overview.htm#wp1599469)).
- 9. Снимите кожух вентилятора процессора (см. раздел [Замена монтажа вентиляционного кожуха процессора](#page-17-0))
- 10. Установите крышку корпуса (см. раздел [Установка крышки корпуса компьютера](file:///C:/data/systems/XPS430/ru/SM/cover-rb.htm#wp1593965)).

### <span id="page-18-1"></span>**Замена каркаса вентилятора процессора**

- 1. Выполните процедуры, описанные в разделе [Перед установкой](file:///C:/data/systems/XPS430/ru/SM/before.htm#wp1593706).
- 2. Снимите крышку компьютера (см. раздел [Снятие крышки корпуса компьютера](file:///C:/data/systems/XPS430/ru/SM/cover-re.htm#wp1593822)).
- 3. Снимите кожух вентилятора процессора (см. [Замена монтажа вентиляционного кожуха процессора](#page-17-0))
- 4. Отсоедините кабель вентилятора процессора от разъема FAN\_CPU на системной плате (см. раздел [Элементы системной платы](file:///C:/data/systems/XPS430/ru/SM/overview.htm#wp1599469)).
- 5. Извлеките каркас вентилятора процессора из корпуса (см. [Замена каркаса вентилятора процессора](#page-18-0)).
- 6. Освободите два фиксатора на верхней и на нижней части каркаса вентилятора процессора.
- 7. Аккуратно потяните два нижних угла вентилятора для того, чтобы отсоединить четыре резиновые прокладки, разделяющие вентилятор процессора и каркас вентилятора.

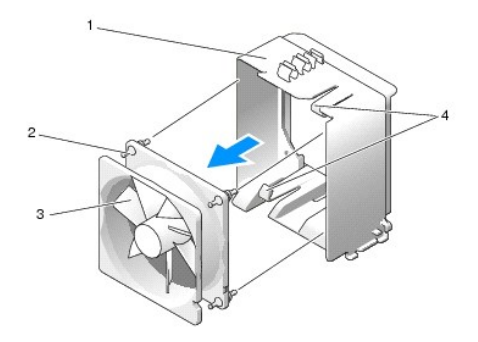

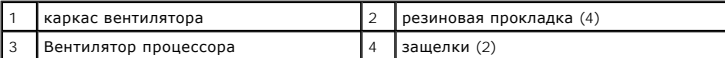

8. Для того, чтобы заменить вентилятор процессора, направьте вниз кабель питания вентилятора. Совместите резиновые прокладки вентилятора с<br>Отверстиями в каждом углу вентиляционного кожуха процессора, затем потяните прок

**И ПРИМЕЧАНИЕ**: Направление потока воздуха и правильное расположение указаны на боковой стороне вентилятора.

- 9. Извлеките каркас вентилятора процессора из корпуса (см. [Замена каркаса вентилятора процессора](#page-18-0)).
- 10. Подсоедините кабель вентилятора к разъему FAN\_CPU на системной плате (см. [Элементы системной платы](file:///C:/data/systems/XPS430/ru/SM/overview.htm#wp1599469)).
- 11. Снимите кожух вентилятора процессора (см. раздел [Замена монтажа вентиляционного кожуха процессора](#page-17-0))
- 12. Установите крышку корпуса (см. раздел [Установка крышки корпуса компьютера](file:///C:/data/systems/XPS430/ru/SM/cover-rb.htm#wp1593965)).
- 13. Подключите компьютер и устройства к электросети и включите их.

### <span id="page-19-0"></span>**Замена вентилятора платы**

- 1. Выполните процедуры, описанные в разделе [Перед установкой](file:///C:/data/systems/XPS430/ru/SM/before.htm#wp1593706).
- 2. Снимите крышку компьютера (см. раздел [Снятие крышки корпуса компьютера](file:///C:/data/systems/XPS430/ru/SM/cover-re.htm#wp1593822)).
- 3. Извлеките все полноразмерные платы расширения (см. [Установка плат](file:///C:/data/systems/XPS430/ru/SM/cards.htm#wp1180146) PCI и PCI Express).
- 4. Отсоедините кабель вентилятора от разъем FAN\_CARD\_CAGE на системной плате (см. раздел [Элементы системной платы](file:///C:/data/systems/XPS430/ru/SM/overview.htm#wp1599469)).
- 5. Приподнимите и удерживайте фиксатор, расположенный на нижней части корзины вентилятора. Нажимая на верхнюю часть каркаса, двигайте его в сторону тыловой части компьютера. Осторожно вытащите каркас из канавки.

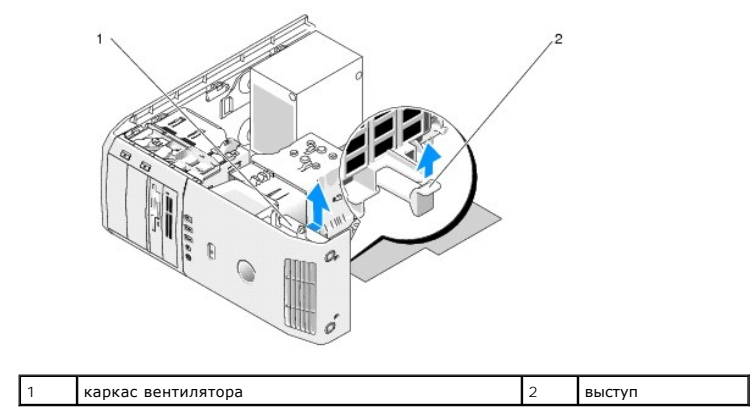

<sup>6.</sup> Один за другим, аккуратно сдвиньте каждый угол вентилятора для того, чтобы осоединить четыре резиновые прокладки, разделяющие вентилятор и его каркас.

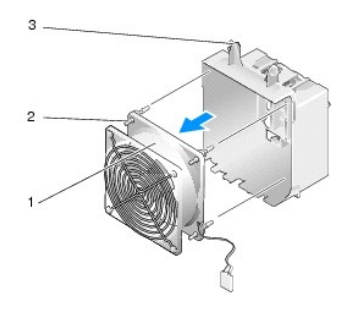

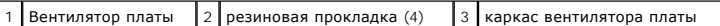

- **ВНИМАНИЕ:** Убедитесь, что кабель питания вентилятора проложен правильно, через отверстие в нижнем правом углу каркаса вентилятора.
- 7. Чтобы переустановить вентилятор платы, направьте вниз кабель питания вентилятора. Совместите резиновые прокладки вентилятора с отверстиями в каждом углу вентиляционного кожуха процессора, затем потяните прокладки пока они не установятся на место.

**ПРИМЕЧАНИЕ**: Направление потока воздуха и правильное расположение указаны на боковой стороне вентилятора. Вставьте четыре<br>фиксатора, расположенные вдоль нижней части каркаса вентилятора, в соответствующие пазы корпуса, з

- 8. Подсоедините кабель вентилятора к разъему FAN\_CARD\_CAGE на системной плате (см. раздел [Элементы системной платы](file:///C:/data/systems/XPS430/ru/SM/overview.htm#wp1599469)).
- 9. Установите все платы расширения, которые были сняты (см. [Установка плат](file:///C:/data/systems/XPS430/ru/SM/cards.htm#wp1180416) PCI и PCI Express).
- 10. Установите крышку корпуса (см. раздел [Установка крышки корпуса компьютера](file:///C:/data/systems/XPS430/ru/SM/cover-rb.htm#wp1593965)).
- 11. Подключите компьютер и устройства к электросети и включите их.

### **Замена передней панели ввода-вывода**

**Руководство по эксплуатации Dell™ XPS™ 430** 

ПРЕДУПРЕЖДЕНИЕ: Перед началом работы с внутренними компонентами компьютера прочитайте инструкции по технике безопасности,<br>прилагаемые к компьютеру. Дополнительные сведения о безопасности см. на главной странице раздела "С

### **Передняя панель ввода-вывода**

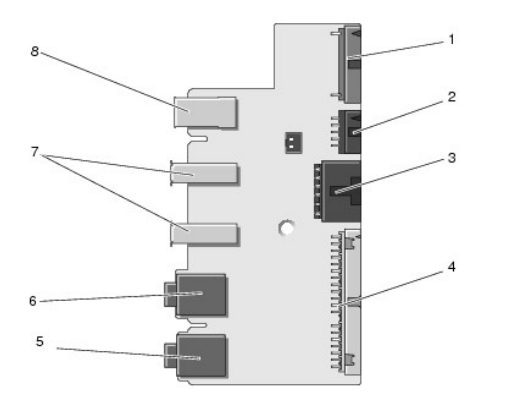

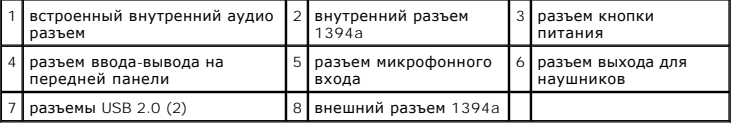

Чтобы установить фронтальную панель ввода/вывода:

- 1. Выполните процедуры, описанные в разделе [Перед установкой](file:///C:/data/systems/XPS430/ru/SM/before.htm#wp1593706).
- 2. Снимите крышку компьютера (см. раздел [Снятие крышки корпуса компьютера](file:///C:/data/systems/XPS430/ru/SM/cover-re.htm#wp1593822)).

**ВНИМАНИЕ**: Обратите особое внимание на то, как проложен каждый кабель, прежде чем его отсоединять, - это позволит уверенно и<br>правильно проложить кабели заново. Неправильно проложенные или отсоединенные кабели могут приве

3. Снимите переднюю пластиковую панель:

- a. Снимите панель накопителей (см. [Повторная установка панели накопителей](file:///C:/data/systems/XPS430/ru/SM/drives.htm#wp1594409)).
- b. Выверните восемь винтов из нижней панели компьютера.
- c. Отожмите шесть защелок, крепящих пластиковую панель на передней панели компьютера.
- d. Отложите пластиковую панель в сторону от компьютера.

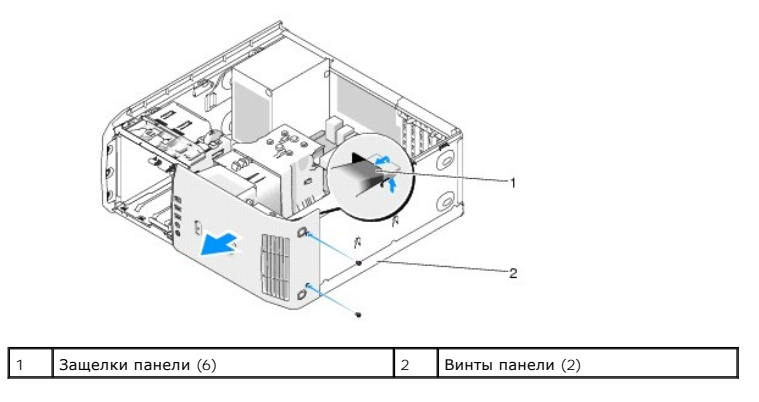

4. Снимите кожух вентилятора процессора (см. раздел [Замена монтажа вентиляционного кожуха процессора](file:///C:/data/systems/XPS430/ru/SM/fans.htm#wp1594133))

- 5. Снимите в сборе вентилятор процессора (см. раздел [Замена каркаса вентилятора процессора](file:///C:/data/systems/XPS430/ru/SM/fans.htm#wp1593805) и [Замена каркаса вентилятора процессора](file:///C:/data/systems/XPS430/ru/SM/fans.htm#wp1593856)) и вентилятор платы (см. раздел [Замена вентилятора платы](file:///C:/data/systems/XPS430/ru/SM/fans.htm#wp1593946)).
- 6. Отсоедините кабель панели управления от разъема на панели ввода/вывода, потянув за петлю кабеля.
- 7. Отсоедините кабель панели питания, кабель 1394 и аудио кабель (при наличии), таким образом вы полностью освободите переднюю панель ввода-вывода от всех кабелей.

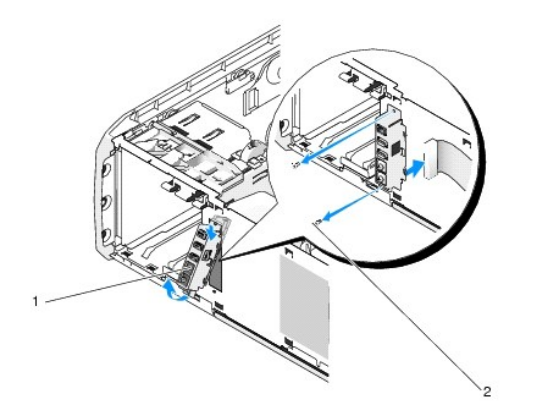

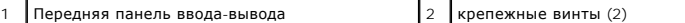

- 8. Снимите два винта и удерживайте панель ввода-вывода в сборе спереди от шасси.
- 9. Осторожно освободите нижний край панели ввода-вывода и выймите из шасси сначала его, а затем верхний край.
- 10. Чтобы установить переднюю панель ввода-вывода, совместите отверстия для винтов в панели с отверстиями в шасси и вставьте два винта.
- 11. Заново подсоедините кабель, подключаемый к кнопке питания на панели ввода-вывода.
- 12. Заново подсоедините кабель 1394 и аудио кабель (при его наличии и если вы его отсоединяли).
- 13. Заново подсоедините кабель панели управления к разъему панели ввода-вывода.
- 14. Вставьте пластиковую панель:
	- a. Совместите шесть фиксаторов с соответствующими слотами на фронтальной панели и защелкните их.
	- b. Вставьте два винта, удерживающих панель внизу шасси.
	- c. Установите панель накопителей на место (см. [Повторная установка панели накопителей](file:///C:/data/systems/XPS430/ru/SM/drives.htm#wp1594409)).
- 15. Вставьте вентиляционный кожух процессора (см. раздел <u>Замена монтажа вентиляционного кожуха процессора</u>) и вентилятор процессора в<br>- сборе (см. раздел <u>[Замена каркаса вентилятора процессора](file:///C:/data/systems/XPS430/ru/SM/fans.htm#wp1593856)</u> и <u>Замена каркаса вентил</u>
- 16. Подключите вентилятор платы в сборе (см. раздел [Замена вентилятора платы](file:///C:/data/systems/XPS430/ru/SM/fans.htm#wp1593946)) к системной плате.
- 17. Установите крышку корпуса (см. раздел [Установка крышки корпуса компьютера](file:///C:/data/systems/XPS430/ru/SM/cover-rb.htm#wp1593965)).

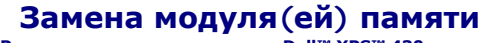

**Руководство по эксплуатации Dell™ XPS™ 430** 

- ПРЕДУПРЕЖДЕНИЕ: Перед началом работы с внутренними компонентами компьютера прочитайте инструкции по технике безопасности,<br>прилагаемые к компьютеру. Дополнительные сведения о безопасности см. на главной странице раздела "С
- 1. Выполните процедуры, описанные в разделе [Перед установкой](file:///C:/data/systems/XPS430/ru/SM/before.htm#wp1593706).
- 2. Снимите крышку компьютера (см. раздел [Снятие крышки корпуса компьютера](file:///C:/data/systems/XPS430/ru/SM/cover-re.htm#wp1593822)).
- 3. Найдите модули памяти на системной плате (см. [Элементы системной платы](file:///C:/data/systems/XPS430/ru/SM/overview.htm#wp1599469)).
- 4. Отожмите защелки на концах разъема для модулей памяти.

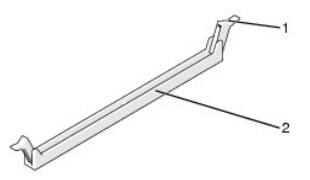

защитный зажим  $\|_2$  разъем модуля памяти

5. Возьмитесь за модуль и вытяните его вверх.

Если модуль вытаскивается с трудом, осторожно подвигайте его, чтобы удалить из разъема.

- **ВНИМАНИЕ:** Не устанавливайте модули памяти ECC.
- $\bullet$ **ВНИМАНИЕ**: Если вы извлекли из компьютера оригинальные модули памяти для наращивания памяти, храните их отдельно от новых модулей,<br>даже если последние приобретены у корпорации Dell. По возможности не сочетайте оригинальн
- **ПРИМЕЧАНИЕ:** Если вы устанавливаете смешанные пары памяти PC3-8500 (DDR3 1066-MHz) и PC3-10600 (DDR3 1333-MHz), все модули будут функционировать на скорости наименее скоростного модуля.

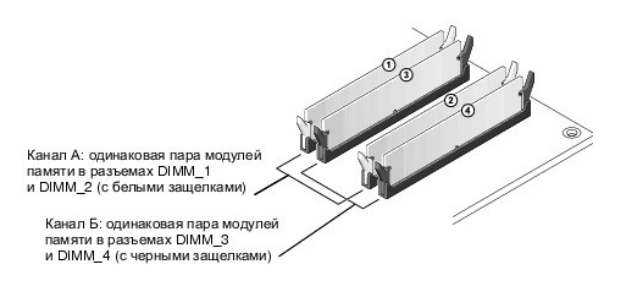

6. Совместите выемку на нижней стороне модуля с выступом на разъеме.

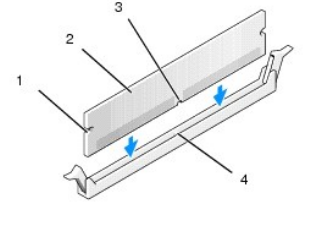

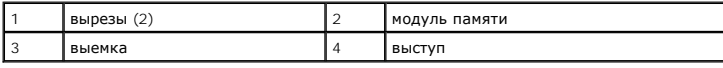

**ВНИМАНИЕ:** Чтобы не повредить модуль памяти, устанавливая его в разъем, нажимайте на оба конца модуля с одинаковой силой.

7. Вставляйте модуль в разъем до тех пор, пока он не защелкнется.

Если модуль установлен правильно, защелки попадают в вырезы по бокам модуля.

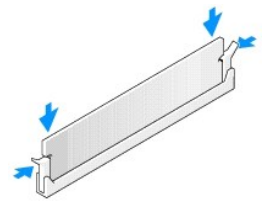

- 8. Установите крышку корпуса (см. раздел [Установка крышки корпуса компьютера](file:///C:/data/systems/XPS430/ru/SM/cover-rb.htm#wp1593965)).
- 9. Подключите компьютер и устройства к электросети и включите их.
- 10. Когда появится сообщение об изменении размера памяти, для продолжения нажмите <F1>.
- 11. Войдите в систему компьютера.
- 12. Правой кнопкой мыши щелкните значок **Мой компьютер** и выберите пункт **Свойства**.
- 13. Перейдите на вкладку **Общие**.
- 14. Для проверки корректности установки памяти посмотрите указанный объем памяти (ОЗУ).

## **Технический обзор**

**Руководство по эксплуатации Dell™ XPS™ 430** 

- [Вид компьютера изнутри](#page-25-0)
- [Элементы системной платы](#page-25-1)
- ПРЕДУПРЕЖДЕНИЕ: Перед началом работы с внутренними компонентами компьютера прочитайте инструкции по технике безопасности,<br>прилагаемые к компьютеру. Дополнительные сведения о безопасности см. на главной странице раздела "С

### <span id="page-25-0"></span>**Вид компьютера изнутри**

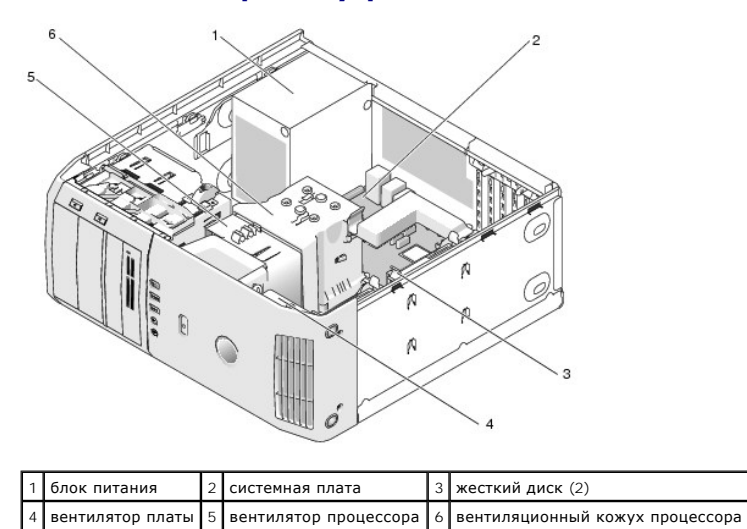

## <span id="page-25-1"></span>**Элементы системной платы**

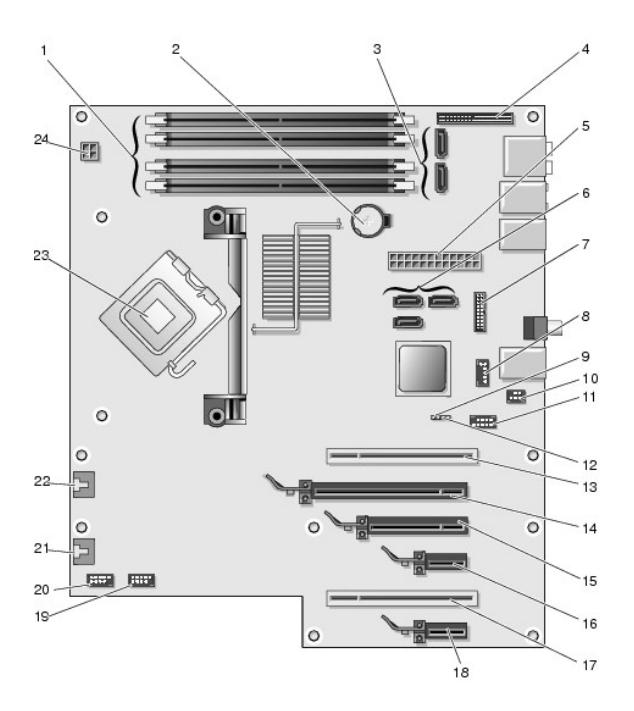

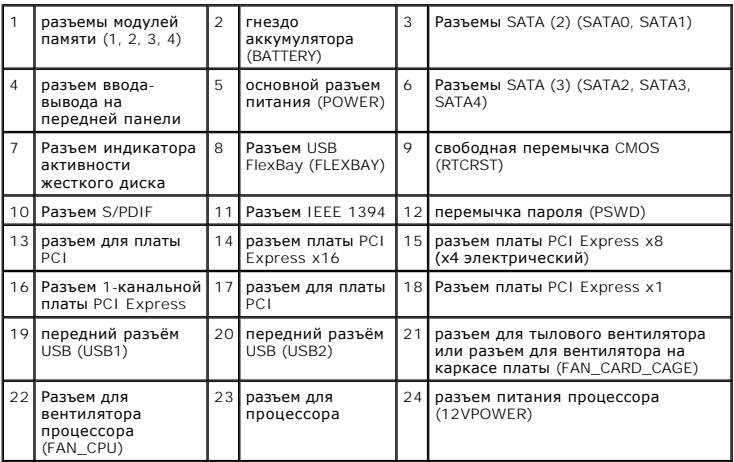

### **Замена процессора**

**Руководство по эксплуатации Dell™ XPS™ 430** 

- [Снятие процессора](#page-27-0)
- [Установка процессора](#page-27-1)

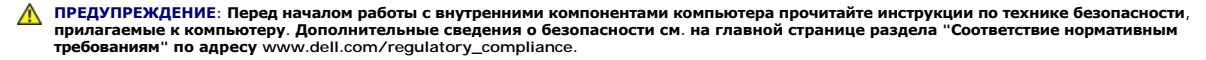

O **ВНИМАНИЕ**: Не выполняйте следующие операции, если вы не знакомы с процедурами снятия и установки аппаратного оборудования.<br>Неправильное выполнение этих операций может привести к повреждению системной платы. Информацию о *Кратком справочнике*.

### <span id="page-27-0"></span>**Снятие процессора**

- 1. Выполните процедуры, описанные в разделе [Перед установкой](file:///C:/data/systems/XPS430/ru/SM/before.htm#wp1593706).
- 2. Снимите крышку компьютера (см. раздел [Снятие крышки корпуса компьютера](file:///C:/data/systems/XPS430/ru/SM/cover-re.htm#wp1593822)).
- 3. Отсоедините кабели питания от разъемов POWER и 12VPOWER (см. раздел [Элементы системной платы](file:///C:/data/systems/XPS430/ru/SM/overview.htm#wp1599469)) на системной плате.
- 4. Снимите вентилляционный кожух (см. раздел [Замена монтажа вентиляционного кожуха процессора](file:///C:/data/systems/XPS430/ru/SM/fans.htm#wp1594133)).
- 5. Нажмите и отведите в сторону фиксирующий рычажок гнезда.
- 6. Поднимите фиксирующий рычажок гнезда и откройте крышку процессора.

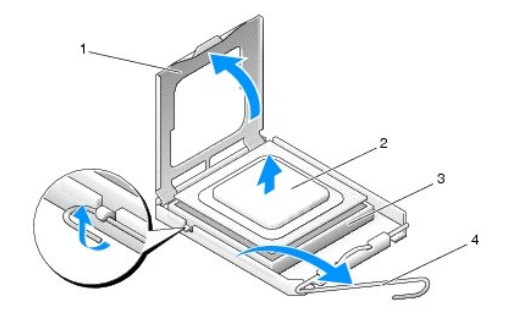

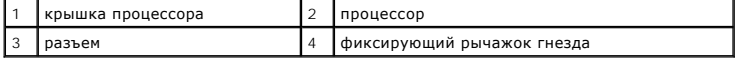

7. Выньте процессор из разъема.

Оставьте фиксирующий рычажок в верхней позиции, чтобы разъем был готов для установки нового процессора.

### <span id="page-27-1"></span>**Установка процессора**

**ВНИМАНИЕ:** Избавьтесь от заряда статического электричества, прикоснувшись к неокрашенной металлической поверхности на задней панели компьютера.

1. Распакуйте новый процессор.

**ВНИМАНИЕ**: Во избежание повреждения процессора и компьютера правильно устанавливайте процессор в разъем.

2. Если рычаг освобождения не в верхней позиции , поднимите его .

3. Совместите контакты "1" на процессоре и на разъеме.

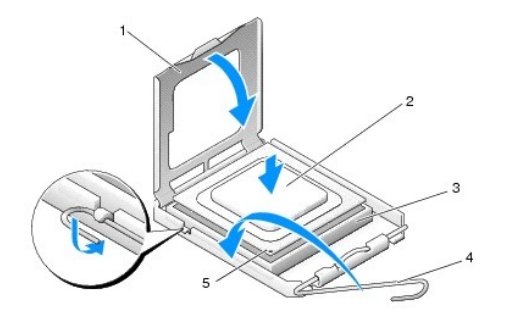

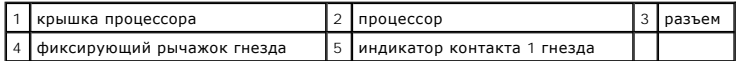

- **ВНИМАНИЕ**: Контакты гнезда являются хрупкими. Во избежание повреждения контактов правильно совместите микропроцессор с гнездом и не<br>прикладывайте к процессору особых усилий во время его установки. Будьте осторожны, чтобы
- 4. Без усилий вставьте процессор в гнездо и убедитесь, что он расположен правильно.
- 5. Когда процессор полностью установится в гнездо, закройте крышку процессора.
- 6. Поверните рычаг освобождения гнезда назад к гнезду и зафиксируйте его на месте, чтобы закрепить процессор.
- 7. Установите вентилляционный кожух процессора (см. раздел [Замена монтажа вентиляционного кожуха процессора](file:///C:/data/systems/XPS430/ru/SM/fans.htm#wp1594133)).
- 8. Присоедините кабели питания к разъемам POWER и 12VPOWER (см. раздел [Элементы системной платы](file:///C:/data/systems/XPS430/ru/SM/overview.htm#wp1599469)) на системной плате.
- 9. Закройте крышку компьютера (см. раздел [Установка крышки корпуса компьютера](file:///C:/data/systems/XPS430/ru/SM/cover-rb.htm#wp1593965)).
- 10. Подключите компьютер и устройства к сети питания и включите их.

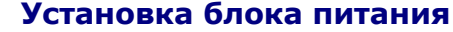

**Руководство по эксплуатации Dell™ XPS™ 430** 

- ПРЕДУПРЕЖДЕНИЕ: Перед началом работы с внутренними компонентами компьютера прочитайте инструкции по технике безопасности,<br>прилагаемые к компьютеру. Дополнительные сведения о безопасности см. на главной странице раздела "С **требованиям" по адресу www.dell.com/regulatory\_compliance.**
- ПРЕДУПРЕЖДЕНИЕ: Во избежание риска поражения электрическим током, получения травм от движущихся лопастей вентилятора или<br>других неожиданных травм всегда отключайте компьютер от электрической розетки, прежде чем снимать кр

1. Выполните процедуры, описанные в разделе [Перед установкой](file:///C:/data/systems/XPS430/ru/SM/before.htm#wp1593706).

- 2. Снимите крышку компьютера (см. раздел [Снятие крышки корпуса компьютера](file:///C:/data/systems/XPS430/ru/SM/cover-re.htm#wp1593822)).
- **ВНИМАНИЕ**: Отметьте расположение и идентификатор каждого разъема питания перед отсоединением кабелей питания.
- 3. Проследите за тем, как проложены кабеля питания постоянного тока, выходящие из блока питания, и отсоедините каждый подключенный кабель питания.

**ПРИМЕЧАНИЕ:** Во время отсоединения кабелей питания обратите внимание на то, как проложены их связки. Кабели для замены необходимо проложить правильно, чтобы предотвратить их защемление или скручивание.

- 4. Отверните четыре винта, которые крепят блок питания на задней части корпуса компьютера.
- 5. Нажмите и удерживайте металлический фиксатор на нижней части блока питания, толкните блок питания в сторону фронтальной части компьютера, чтобы освободить его от защитных фиксаторов на шасси.
- 6. Соберите связки кабелей питания, выходящих из блока питания, для удобного извлечения из компьютера.

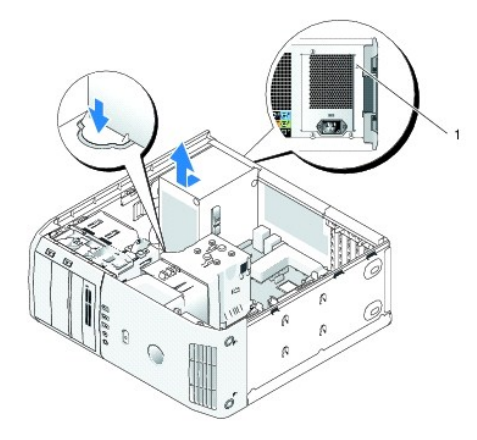

#### 1 винты блока питания (4)

- 7. Чтобы установить блок питания, совместите нижнюю часть блока питания с фиксаторами на корпусе, затем продвиньте его в сторону тыловой части компьютера, пока блок не установится на месте.
- 8. Вставьте четыре винта, которые крепят блок питания к тыльной стороне корпуса.
- 9. Прикрепите каждый из кабелей питания постоянного тока, которые были ранее подключены, следя за тем, чтобы они были проложены так же, как были проложены ранее.
- 10. Установите крышку корпуса (см. раздел [Установка крышки корпуса компьютера](file:///C:/data/systems/XPS430/ru/SM/cover-rb.htm#wp1593965)).
- 11. Подключите компьютер и устройства к электросети и включите их.

## **Программа настройки системы**

**Руководство по эксплуатации Dell™ XPS™ 430** 

- $\bullet$  0630p
- [Вход в программу настройки системы](#page-31-1)
- **Boot Sequence ([Последовательность загрузки](#page-36-0))**
- [Очистка забытых паролей](#page-37-0)
- [Очистка параметров](#page-38-0) CMOS

## <span id="page-31-0"></span>**Обзор**

Программу настройки системы можно применять для следующих целей:

- l Для изменения информации о конфигурации системы после установки, замены или снятия какого-либо оборудования на компьютере.
- l Для установки и изменения параметров, задаваемых пользователем, например, пароля пользователя.
- l Для определения текущего объема памяти и задания типа установленного жесткого диска.

Перед использованием программы настройки системы рекомендуется записать данные окна настройки системы для использования в дальнейшем.

**ВНИМАНИЕ:** Не изменяйте параметры программы настройки системы, если вы не являетесь опытным пользователем. Некоторые изменения могут привести к неправильной работе компьютера.

### <span id="page-31-1"></span>**Вход в программу настройки системы**

- 1. Включите (или перезагрузите) компьютер.
- 2. Когда появится логотип DELL, сразу нажмите клавишу <F2>.

**ПРИМЕЧАНИЕ**: Длительное нажатие клавиши на клавиатуре может привести к отказу клавиатуры. Во избежание возможного отказа<br>клавиатуры нажимайте и отпускайте клавишу <F2> через равные промежутки времени до появления экрана

Если вы не успели нажать эту клавишу и появился логотип операционной системы, дождитесь появления рабочего стола Microsoft<sup>®</sup> Windows<sup>®</sup>,<br>затем выключите компьютер и повторите попытку.

#### **Экраны настройки системы**

На экране настройки системы выводится информация о текущей или изменяемой конфигурации компьютера. Информация на экране разделена на три области: список параметров, поле активных параметров и функции клавиш.

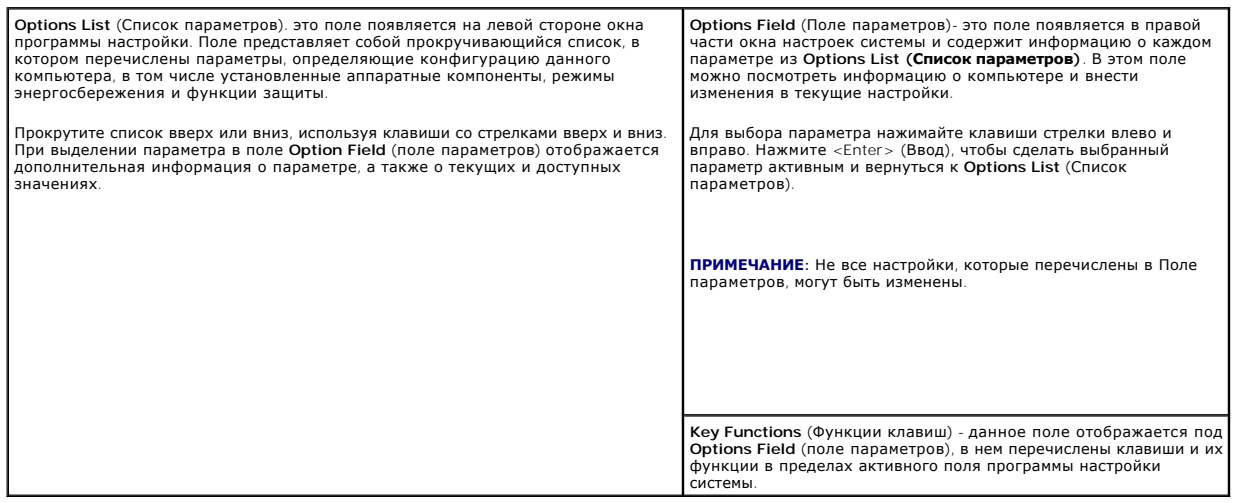

#### <span id="page-31-2"></span>**Параметры настройки системы**

**ПРИМЕЧАНИЕ**: Не все элементы, перечисленные в этом разделе, могут присутствовать на экране. Кроме того, представление некоторых<br>параметров может отличаться. Это зависит от компьютера и установленных устройств.

l **Off** (Выкл.) - eSATA отключен. l **On** (Вкл.) - eSATA включен.

**ПРИМЕЧАНИЕ:** eSATA не поддерживается в

Включает или выключает RAID (дополнительную информацию смотрите в *Руководстве по технологиям Dell*)

l **RAID автоопределение/ATA** - RAID используется, если накопители подписаны, иначе используется режим ATA. l **RAID On** (Вкл.) - SATA настроено на включение RAID при каждой загрузке.

режиме ATA.

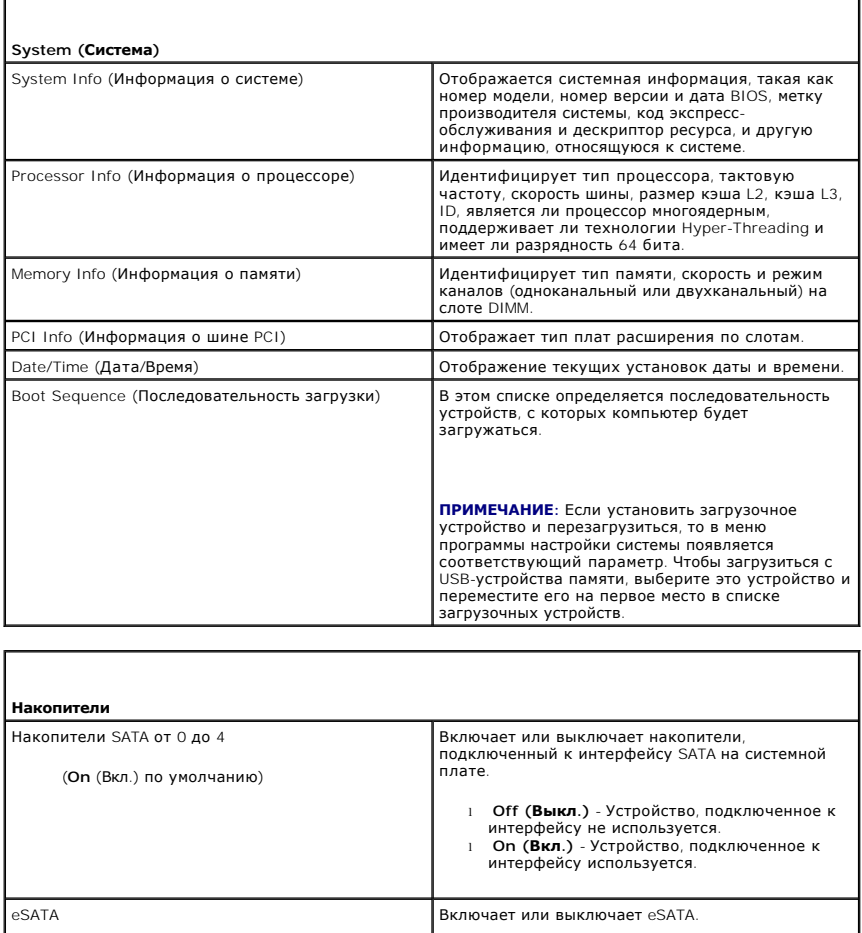

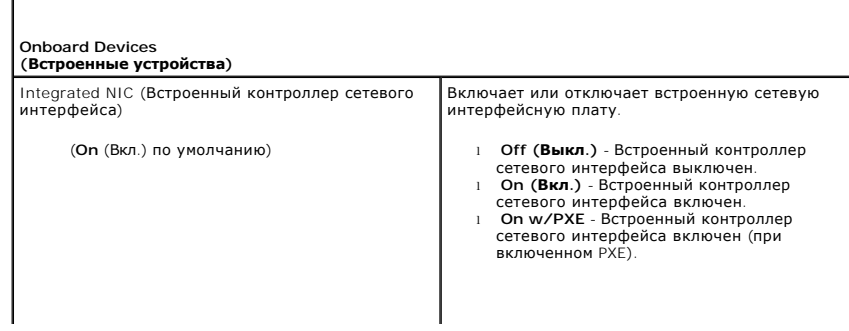

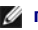

(**On** (Вкл.) по умолчанию)

SATA Operation (Работа устройств SATA) (**RAID On** (Вкл.) по умолчанию)

r

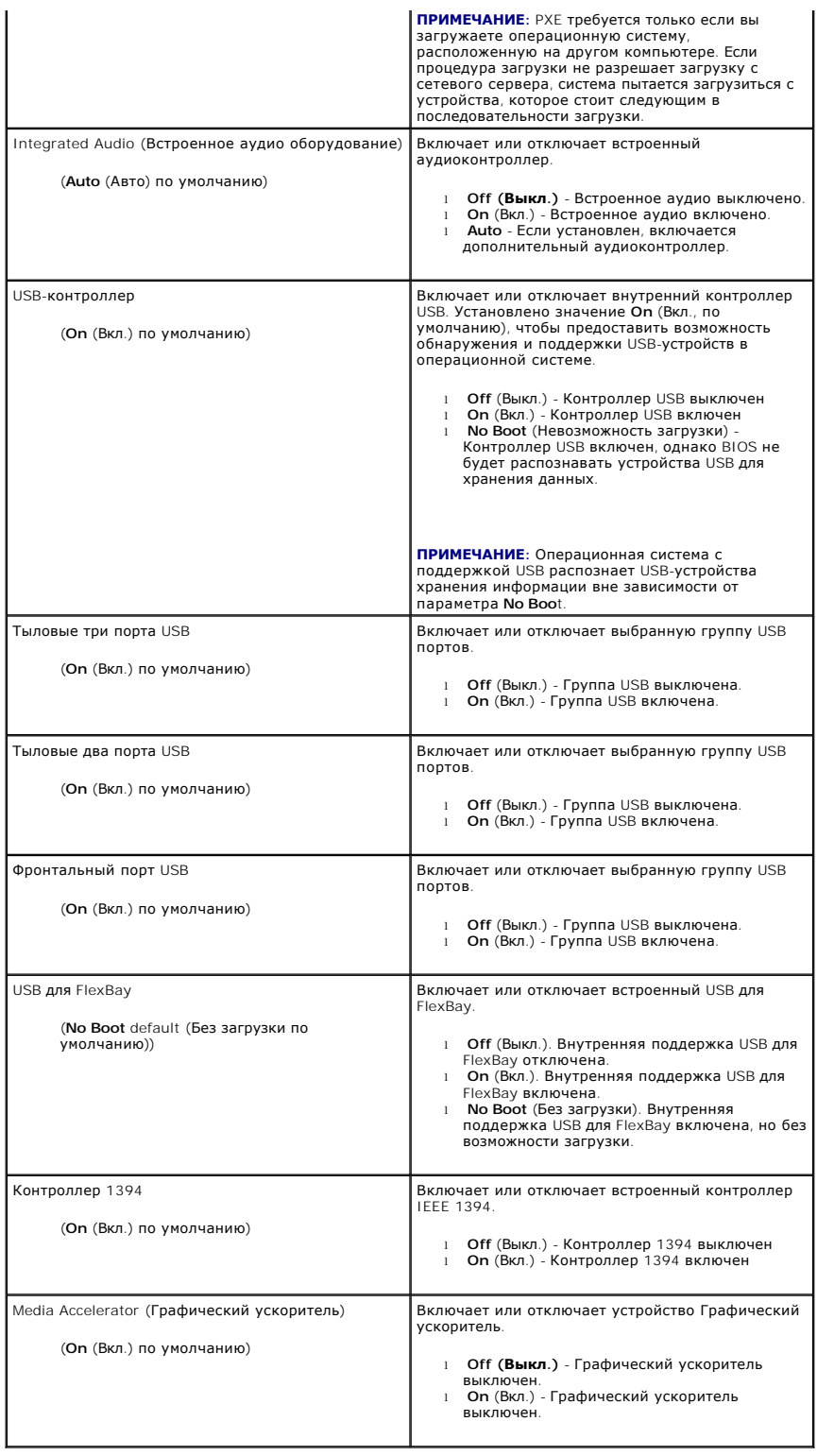

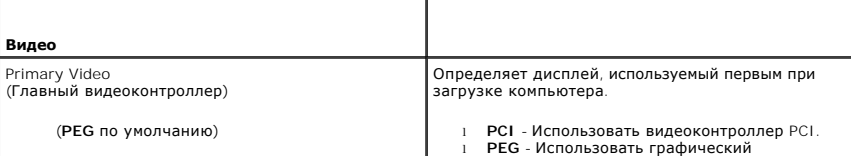

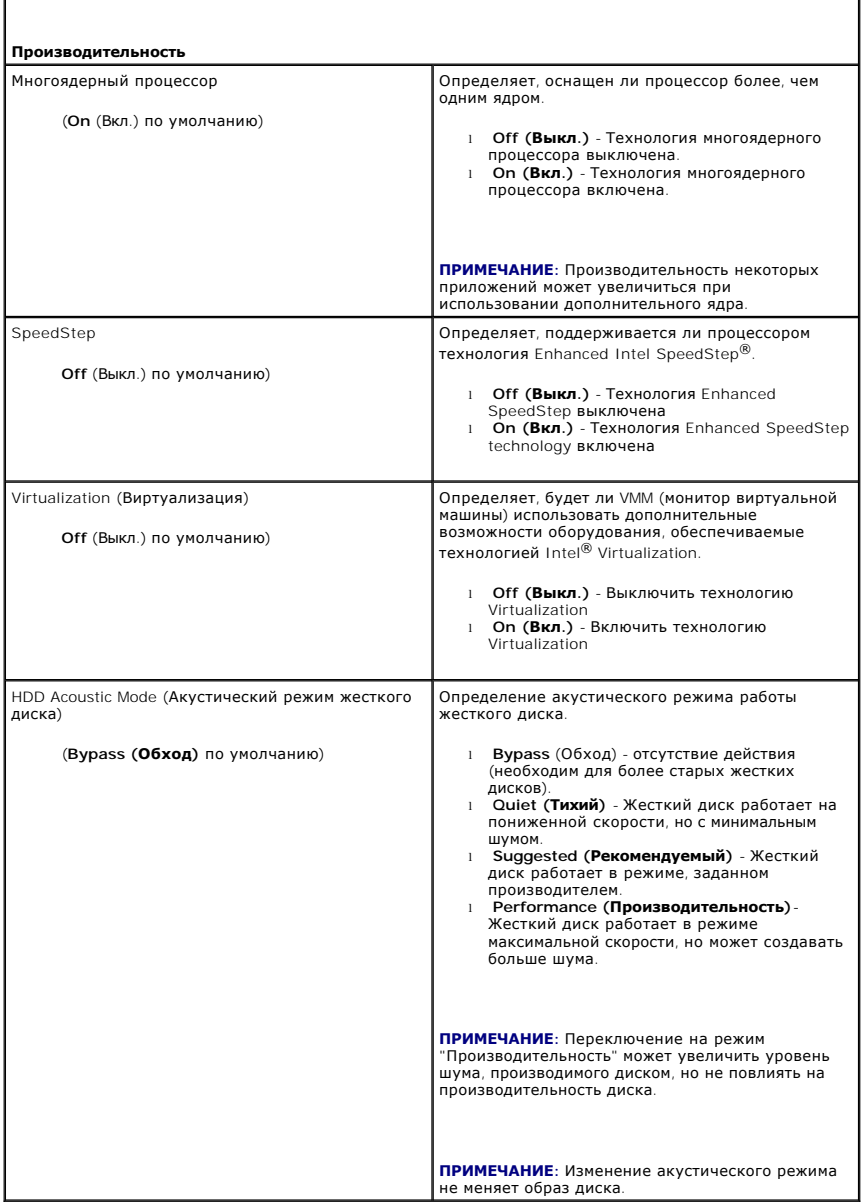

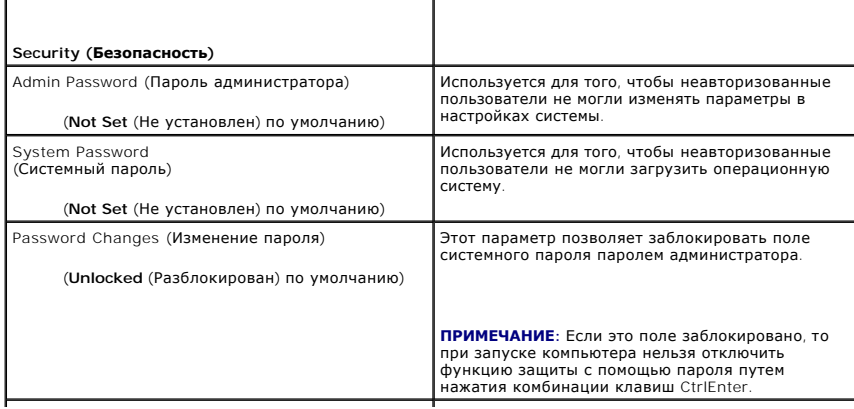

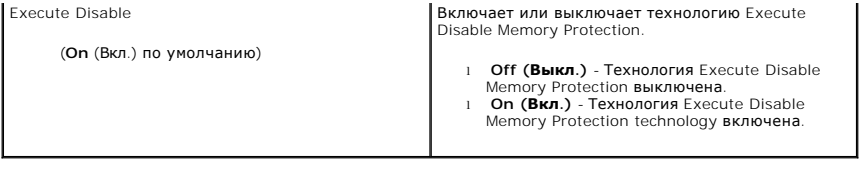

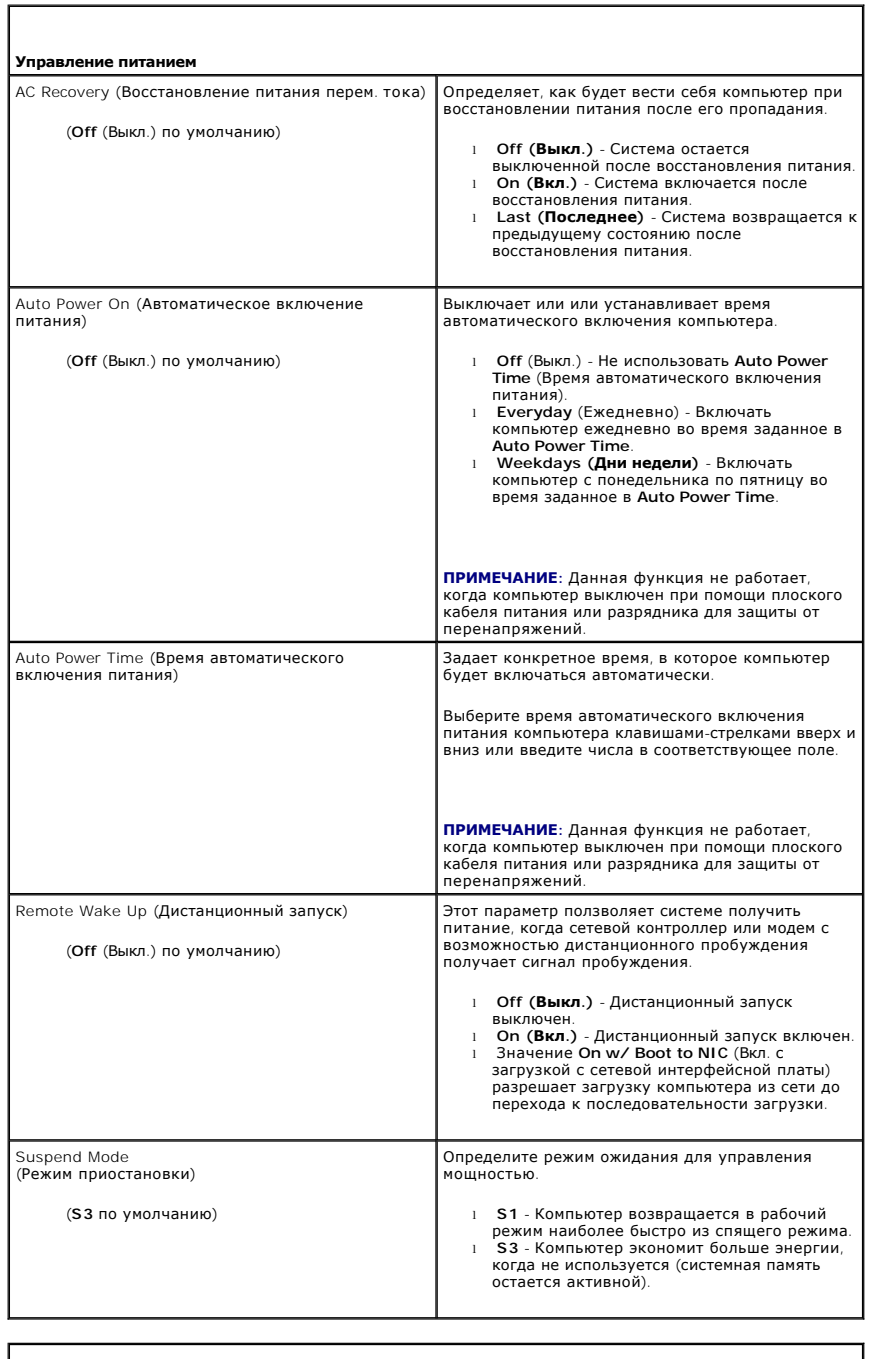

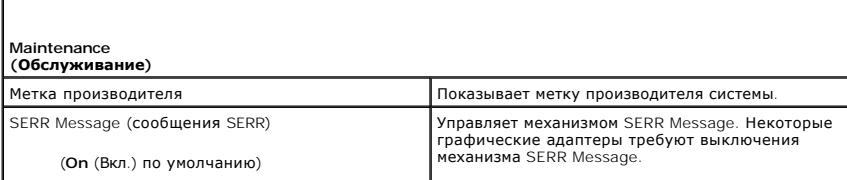

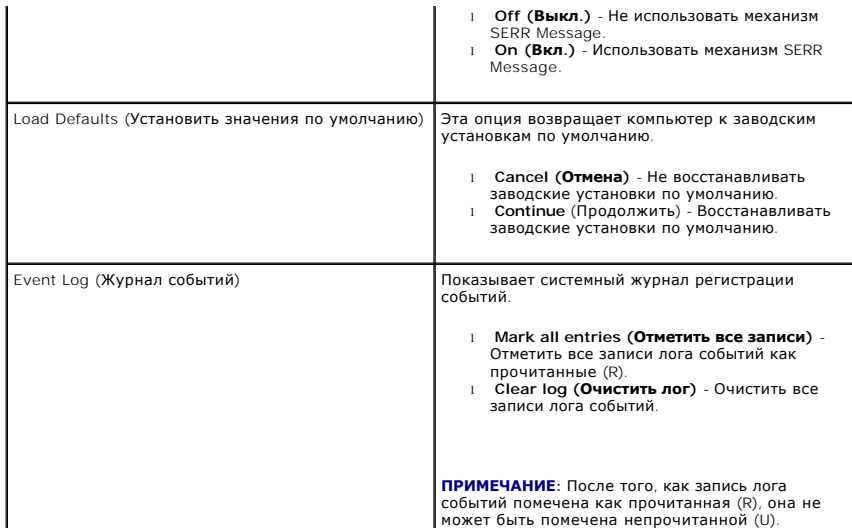

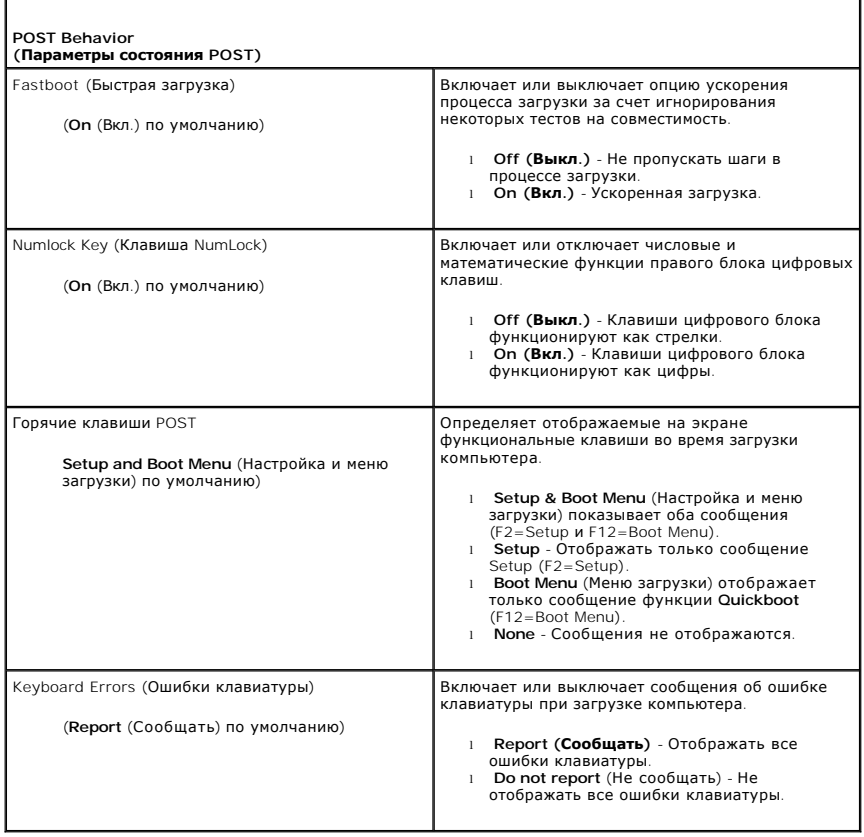

# <span id="page-36-0"></span>**Boot Sequence (Последовательность загрузки)**

Данная функция позволяет задавать порядок, в котором BIOS будет выполнять поиск устройств при попытке найти операционную систему.

**ВНИМАНИЕ:** При изменении параметров последовательности загрузки сохраните новые настройки, чтобы избежать потери внесенных изменений.

## **Значения параметра**

- **ПРИМЕЧАНИЕ**: Если при загрузке системы не удается найти ни одно загрузочное устройство, генерируется следующее сообщение об ошибке: No<br>boot device available (Нет доступных загрузочных устройств). Нажмите клавишу F1, чтоб войти в программу настройки.
- l **USB Floppy Drive** (Дисковод гибких дисков USB) компьютер попытается выполнить загрузку с дисковода гибких дисков. Если к порту USB не подключен дисковод гибких дисков, компьютер попытается загрузиться со следующего загрузочного устройства в последовательности.

**ПРИМЕЧАНИЕ:** При наличии в дисководе дискеты, которая не является загрузочной, компьютер выдает сообщение об ошибке. Для завершения установки следуйте инструкциям на экране.

- ו Onboard SATA Hard Drive (Встроенный жесткий диск SATA) компьютер пытается загружаться с основного жесткого диска. Если на диске нет<br> операционной системы, система пытается выполнить загрузку со следующего загрузо
- l **Onboard or USB CD-ROM Drive** (Дисковод компакт-дисков встроенный или USB) Компьютер попытается выполнить загрузку с дисковода компакт-дисков. Если в дисководе нет компакт-диска или на компакт-диске нет операционной системы, компьютер попытается выполнить загрузку со следующего загрузочного устройства.
- ι **USB Device (Уст**ройство USB) вставьте запоминающее устройство в USB-порт и перезагрузите компьютер. Когда в правом верхнем углу экрана<br>Появится фраза г12 = вооt мели (F12 = Меню загрузки), нажмите клавишу <F12>. B меню загрузки.

**ПРИМЕЧАНИЕ:** Загрузка возможна только с загрузочного устройства USB. Чтобы проверить, является ли устройство загрузочным, обратитесь к документации по устройству.

#### **Изменение последовательности текущей загрузки**

Эту функцию можно использовать, например, для перезапуска компьютера с USB-устройства, такого как дисковод гибких дисков, ключ памяти или<br>дисковод CD-RW.

**ПРИМЕЧАНИЕ**: При загрузке с USB-дисковода гибких дисков сначала необходимо в программе настройки системы задать для дисковода гибких<br>дисков значение OFF (Выкл.) (см. раздел <u>[Параметры настройки системы](#page-31-2)</u>)

- 1. Если вы загружаете компьютер с устройства USB, подключите устройство к USB разъему (смотрите "Вид компьютера спереди" в *Кратком справочнике*).
- 2. Включите (или перезагрузите) компьютер.
- 3. Когда в правом верхнему углу экрана появится F2 = Setup (Настройка), F12 = Boot Menu (Меню загрузки), нажмите клавишу <F12>.

Если вы не успели нажать эту клавишу и появился логотип операционной системы, дождитесь появления рабочего стола Microsoft Windows, затем <mark>кой</mark> выключите компьютер (см. раздел ) и повторите попытку

Появится меню **Boot Device Menu** (Загрузочные устройства) со списком всех имеющихся в системе загрузочных устройств. Напротив имени каждого устройства стоит номер.

4. В поле в нижней части меню введите номер устройства, с которого будет выполнена текущая загрузка.

Например, при загрузке с USB-ключа памяти выделите параметр **USB Flash Device** (флэш-устройство USB) и нажмите клавишу <Enter>.

**ПРИМЕЧАНИЕ:** Загрузка возможна только с загрузочного устройства USB. Чтобы проверить, так ли это, см. документацию по устройству.

#### **Изменение последовательности последующих загрузок**

- 1. Войдите в программу настройки системы (см. раздел [Вход в программу настройки системы](#page-31-1)).
- 2. С помощью клавиш со стрелками выберите пункт меню **Boot Sequence** (Последовательность загрузки) и нажмите клавишу <Enter> для входа в контекстное меню.

**ПРИМЕЧАНИЕ:** Запишите текущую последовательность загрузки на случай, если потребуется к ней вернуться.

- 3. Для перемещения по списку устройств используйте клавиши со стрелками вверх и вниз.
- 4. Для включения устройства в последовательность загрузки или его исключения из этого списка используйте клавишу пробела (включенные в последовательность устройства помечаются "галочками").
- 5. Для перемещения выбранного устройства вверх или вниз по списку используйте клавиши "плюс" (+) или "минус" (-).

### <span id="page-37-0"></span>**Очистка забытых паролей**

**ПРЕДУПРЕЖДЕНИЕ: Перед тем как приступить к выполнению операций данного раздела, выполните инструкции по технике безопасности, прилагаемые к компьютеру.**

**ВНИМАНИЕ**: В результате выполнения этой процедуры будет удален и системный пароль, и пароль программы настройки.

- 1. Выполните процедуры, описанные в разделе [Перед установкой](file:///C:/data/systems/XPS430/ru/SM/before.htm#wp1593706).
- 2. Снимите крышку компьютера (см. раздел [Снятие крышки корпуса компьютера](file:///C:/data/systems/XPS430/ru/SM/cover-re.htm#wp1593822)).

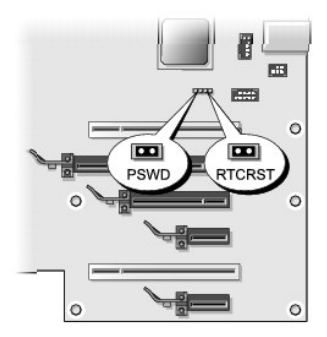

- 3. Найдите на системной плате перемычку RTCRST\_PSWD (см. раздел [Элементы системной платы](file:///C:/data/systems/XPS430/ru/SM/overview.htm#wp1599469)), и извлеките её (находится на контактах три и четыре) и отложите в сторону.
- 4. Установите крышку компьютера на место.
- 5. Подключите клавиатуру и мышь, затем подключите компьютер и монитор к электросети и включите их.
- 6. После появления на экране монитора рабочего стола Microsoft® Windows® завершите работу компьютера.
	- a. Сохраните и закройте все открытые файлы и выйдите из всех программ.
	- b. Завершите работу операционной системы.
	- **ПРИМЕЧАНИЕ**: Убедитесь, что компьютер выключен и не находится в одном из режимов пониженного потребления энергии. Если не<br>удастся завершить работу компьютера с помощью операционной системы, нажмите кнопку питания и удерж
- 7. Отключите клавиатуру и мышь, затем отключите компьютер и монитор от электросети.
- 8. Нажмите на компьютере кнопку питания, чтобы снять статическое электричество с системной платы.
- 9. Откройте крышку компьютера (см. раздел [Снятие крышки корпуса компьютера](file:///C:/data/systems/XPS430/ru/SM/cover-re.htm#wp1593822)).
- 10. Найдите контакты три и четыре перемычки RTCRST\_PSWD на системной плате (см. раздел <u>Элементы системной платы</u>) и установите перемычку<br>на место для включения функции паролей.
- 11. Установите крышку корпуса (см. раздел [Установка крышки корпуса компьютера](file:///C:/data/systems/XPS430/ru/SM/cover-rb.htm#wp1593965)).
- 12. Подключите компьютер и устройства к электросети и включите их.

**ПРИМЕЧАНИЕ**: В программе настройки системы (см. <u>[Вход в программу настройки системы](#page-31-1)</u>), пароль системы и пароль администратора будут<br>отображаться как Not Set (Не установлен). Функция защиты паролем включена, но пароль не

#### <span id="page-38-0"></span>**Очистка параметров CMOS**

**ПРЕДУПРЕЖДЕНИЕ: Перед тем как приступить к выполнению операций данного раздела, выполните инструкции по технике безопасности, прилагаемые к компьютеру.**

**ПРИМЕЧАНИЕ**: Эта процедура очищает и сбрасывает системные параметры и пароли.

- 1. Выполните процедуры, описанные в разделе [Перед установкой](file:///C:/data/systems/XPS430/ru/SM/before.htm#wp1593706).
- 2. Снимите крышку компьютера (см. раздел [Снятие крышки корпуса компьютера](file:///C:/data/systems/XPS430/ru/SM/cover-re.htm#wp1593822)).
- 3. Найдите модули памяти на системной плате (см. раздел [Элементы системной платы](file:///C:/data/systems/XPS430/ru/SM/overview.htm#wp1599469)).
- 4. Извлеките перемычку пароля (расположена на контактах три и четыре), и установите на контакты CMOS (один и два) и подождите приблизительно 5 секунд.
- 5. Извлеките перемычку RTCRST\_PSWD и установите перемычку на контакты три и четыре для включения функции паролей.
- 6. Закройте крышку компьютера (см. [Установка крышки корпуса компьютера](file:///C:/data/systems/XPS430/ru/SM/cover-rb.htm#wp1593965)).
- 7. Подключите компьютер и устройства к электросети и включите их.

## **Установка системной платы**

**Руководство по эксплуатации Dell™ XPS™ 430** 

- ПРЕДУПРЕЖДЕНИЕ: Перед началом работы с внутренними компонентами компьютера прочитайте инструкции по технике безопасности,<br>прилагаемые к компьютеру. Дополнительные сведения о безопасности см. на главной странице раздела "С **требованиям" по адресу www.dell.com/regulatory\_compliance.**
- Θ **ВНИМАНИЕ**: Не выполняйте следующие операции, если вы не знакомы с процедурами снятия и установки аппаратного оборудования.<br>Неправильное выполнение этих операций может привести к повреждению системной платы. Информацию о *Кратком справочнике*.
- **ВНИМАНИЕ:** Системная плата и металлическая пластина подключены и установлены как одна часть.
- 1. Выполните процедуры, описанные в разделе [Перед установкой](file:///C:/data/systems/XPS430/ru/SM/before.htm#wp1593706).
- 2. Снимите крышку компьютера (см. раздел [Снятие крышки корпуса компьютера](file:///C:/data/systems/XPS430/ru/SM/cover-re.htm#wp1593822)).
- 3. Извлеките все полноразмерные платы расширения (см. раздел [Установка плат](file:///C:/data/systems/XPS430/ru/SM/cards.htm#wp1180146) PCI и PCI Express).
- 4. Снимите вентиляционный кожух процессора (см. раздел [Замена монтажа вентиляционного кожуха процессора](file:///C:/data/systems/XPS430/ru/SM/fans.htm#wp1594133)) и вентилятор процессора в сборе (см. раздел [Замена каркаса вентилятора процессора](file:///C:/data/systems/XPS430/ru/SM/fans.htm#wp1593805) и [Замена каркаса вентилятора процессора](file:///C:/data/systems/XPS430/ru/SM/fans.htm#wp1593856)).
- 5. Снимите каркас вентилятора платы (см. [Замена вентилятора платы](file:///C:/data/systems/XPS430/ru/SM/fans.htm#wp1593946)).
- 6. Извлеките все компоненты, ограничивающие доступ к системной плате.
- 7. Отсоедините все кабели от системной платы.
- **ВНИМАНИЕ:** При замене системной платы визуально сравните новую системную плату с существующей и убедитесь, что деталь годится для использования.
- 8. Извлеките восемь винтов, фиксирующих собранную системную плату на шасси, сдвиньте системную плату в сторону передней части корпуса и приподнимите её вверх и в сторону.

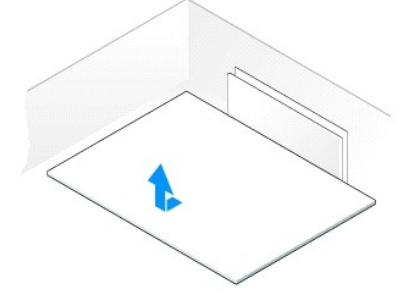

**ПРИМЕЧАНИЕ**: Некоторые компоненты и разъемы на системной плате, устанавливаемой на замену, могут располагаться в других местах по<br>сравнению с соответствующими разъемами на существующей плате.

**ПРИМЕЧАНИЕ:** Настройки перемычки на новых системных платах предварительно установлены изготовителем.

9. Переместите компоненты с существующей системной платы на плату, устанавливаемую на замену.

- 10. Направьте системную плату, совместив пазы на нижней части с фиксаторами на корпусе компьютера.
- 11. Протолкните системную плату в сторону тыловой части корпуса компьютера, её положение зафиксируется щелчком.
- 12. Вставьте восемь винтов, фиксирующих собранную системную плату на шасси.
- 13. Установите все платы расширения, которые были сняты (см. [Установка плат](file:///C:/data/systems/XPS430/ru/SM/cards.htm#wp1180416) PCI и PCI Express).
- 14. Снимите вентиляционный кожух процессора (см. раздел [Замена монтажа вентиляционного кожуха процессора](file:///C:/data/systems/XPS430/ru/SM/fans.htm#wp1594133)) и вентилятор процессора в сборе (см. раздел [Замена каркаса вентилятора процессора](file:///C:/data/systems/XPS430/ru/SM/fans.htm#wp1593805) и [Замена каркаса вентилятора процессора](file:///C:/data/systems/XPS430/ru/SM/fans.htm#wp1593856)).
- 15. Вставьте вентилятор платы в сборе (см. раздел [Замена вентилятора платы](file:///C:/data/systems/XPS430/ru/SM/fans.htm#wp1593946)).
- 16. Установите на место все компоненты и кабели, снятые с системной платы.
- 17. Подключите все кабели к системной плате.
- 18. Установите крышку корпуса (см. раздел [Установка крышки корпуса компьютера](file:///C:/data/systems/XPS430/ru/SM/cover-rb.htm#wp1593965)).
- 19. Подключите компьютер и устройства к электросети и включите их.
- 20. При необходимости обновите BIOS системы.

**ПРИМЕЧАНИЕ:** Для получения информации о прошивке BIOS системы, посетите сайт **support.dell.com**.